# **Assembler**

### **Die Königssprache der Programmierer**

Wenn Sie die Übungen mit dem Knowhow – Computer erfolgreich durchgestanden haben, dann sind Sie jetzt fit für eine Einführung in die Assemblersprache. Vielleicht gehören Sie zu den Leuten, die sich schon immer scheuten das Thema anzugehen. Assembler? – das ist nur was für Spezialisten.

Sie werden sehen, dass das Programmieren eigentlich viel einfacher als mit einer Hochsprache ist, wenngleich es teilweise umständlicher ist, ein Ergebnis zu erreichen. Ich werde versuchen, Sie ganz behutsam an die Assemblersprache heran zu führen.

Für den, der es gewohnt ist, Assembler zu programmieren, der sollte dieses Kapitel überschlagen. Vieles wird für ihn so selbstverständlich sein, dass es sich nicht lohnt, dieses durchzulesen. Für den Anfänger jedoch können die Erklärungen nicht breit genug ausgedehnt werden. Jede kleine Information ist hier hilfreich.

Ganz am Anfang der Computerei mußte man die Rechner noch in direkter Maschinensprache programmieren. Man mußte wissen, was passiert, wenn man diesen Schalter auf 0 oder 1 stellte. Dieses war natürlich nicht ganz einfach und brachte dem Computer wahrscheinlich den Nimbus "äußerst kompliziert – nur für Spezialisten" ein.

Interessant dabei ist, dass es am Anfang viele Frauen waren, die diese Spezialität beherrschten.

So gilt Ada Lovelace als erste Programmiererin überhaupt. Sie war die Lebensgefährtin von Charles Babbage, der sein Leben lang versuchte, eine digital arbeitende Rechenmaschine aufzubauen. Ada Lovelace verstand es, die teilweise wirren Gedanken in eine verständliche Sprache umzusetzen.

Grace Hopper verfasste die meisten Programme für den MARK 1 und sie entwickelte nachher - die heute noch benutzte – Sprache COBOL. Nicht zu vergessen: Adele Goldstine schrieb die ersten Programme für die ENIAC – Maschine.

Ein Nachteil des Assemblers ist auch sein Vorteil. Dadurch dass er sehr maschinennah die Programme abarbeitet, nutzt er die Spezialitäten des Prozessors. Bei einem Prozessor anderer Bauart nützt das nichts. Der Assembler A ist für den Prozessor – oder besser meist für die Prozessorfamilie – A geschrieben und läuft nur auf dieser Plattform.

Somit ist es klar, dass wir einen Assembler benötigen, der die Motorolachips 6805 bedienen kann. Ich habe mich an den Freeware – Assembler AS5.EXE gewöhnt, der auf der CD gespeichert ist. So puristisch wie der Assembler sich gibt, so sparsam kann man auch Programme schreiben. Ganze 17 Kilobytes groß ist der AS5.EXE.

Sie werden später sehen, dass die Assemblersprache äußerst effizient arbeitet und die CControl plötzlich zum superschnellen Computer wird. Deshalb ist der Einsatz bei manchen zeitkritischen Problemen angesagt. Oftmals ist der Assembler sogar zu schnell, um mit peripheren Geräten zu kommunizieren. Man muß ihn dann künstlich bremsen.

Außerdem werden Sie sehen, dass die Assemblersprache äußerst platzsparend ist. Nun hat man bei der CControl nicht gerade einen Gigaspeicher zur Verfügung. Gerade einmal 253 Bytes darf das Assemblerprogramm groß sein.

Im Gegensatz zu einer Hochsprache ist der Assembler geradezu Sparweltmeister. Bisher passte alles in diesen 253 Bytes – Rahmen hinein.

Als man Anfang der 50er Jahre den Assembler entwickelte, war dies eine große Vereinfachung für die Programmierer. Ein bestimmter Code bekam ein bestimmtes Symbol, meist aus einer Abkürzung von drei oder 4 Buchstaben bestehend. Bei dem Motorola – Prozessor 6805 sind es 61 Befehle, die zur Verfügung stehen.

Für die meisten Aufgaben werden Sie sicherlich mit einem Befehlssatz von ca 10 Befehlen auskommen. Dieses kann man ganz schnell lernen und letztendlich auch behalten, da die Entwickler wirklich gute Abkürzungen gewählt haben. So geht einem der Befehl **lda** für load akku oder **jsr** für jump subroutine in Fleisch und Blut über.

Bevor wir gleich beginnen, ein kurzer Abriß, wie wir mit dem Assembler die CControl steuern:

Das Programm entwickeln wir in einem normalen Texteditor. Ich benutze dazu den ganz normalen DOS-EDITOR, der mit EDIT Programmname aufgerufen wird. Ist das Programm fertig, so wird es z.B. als TEST.ASM gespeichert. Danach wird das DOS – Programm AS5.EXE TEST.ASM aufgerufen. Dieser Assembler setzt die Programmzeilen in ein Maschinenprogramm um. Aus TEST.ASM wird nun ein TEST.S19.

Diese XYZ.S19 – Programme können dann in die CControl eingelesen werden. Wie gesagt – 253 Bytes – und keines mehr. Das Programm wird im internen EEPROM des Prozessors abgelegt. Die Datenübertragung dauert entschieden länger als die Speicherung der Basicprogramme, die im externen EEPROM 24C65 (8 Beinchen) abgelegt werden. Das Assemblerprogramm wird immer aus Basic heraus aufgerufen mit einem SYS - Befehl.

Den Befehl SYS &H101 sollten Sie sich jetzt schon einmal merken, auch wenn Sie noch nicht wissen, was dies bedeutet. Das Assemblerprogramm wird automatisch in den reservierten Bereich der CControl übertragen, wenn am Ende des Programmes der Befehl SYSCODE, also in unserem Falle SYSCODE "TEST.S19" steht. Die Datei muß im Verzeichnis des Assemblers liegen.

Ein Tip: Da Sie wahrscheinlich auch von Windows aus nach DOS gehen werden, sollte man sich ein ICON in die Startleiste legen, damit man schnell hin und herschalten kann.

Also: rechte Maustaste auf die Bildschirmoberfläche, NEU – VERKNÜPFUNG wählen. C:\WINDOWS\COMMAND.COM eingeben. Sie können einen Namen vergeben, z.B. Assembler. Und FERTIGSTELLEN.

Danach sollten Sie sich durch ein paar kleine Einstellungen das Leben erleichtern. Wieder rechte Maustaste auf das DOS-Symbol, jetzt Eigenschaften wählen und PROGRAMM auswählen. Unter Arbeitsverzeichnis sollten Sie jetzt den Pfad wählen, in dem sich Ihre CControlprogramme und der Assembler AS5.EXE liegen.

Weitere Hilfe bringt das automatische Laden der Funktion DOSKEY. Jetzt merkt sich DOS die Tastatureingaben – Sie können mit den Cursortasten jetzt einfach zwischen EDIT TEST.ASM und AS5 TEST.ASM hin und herschalten. Dieses sind die beiden Funktionen, die Sie beim Entwickeln ständig benötigen. Das DOS-Symbol sollten Sie dann einfach in die Startleiste ziehen, damit es ständig aufrufbar ist. Ebenso sollten Sie mit dem Editor der CControl CCEW32D.EXE verfahren.

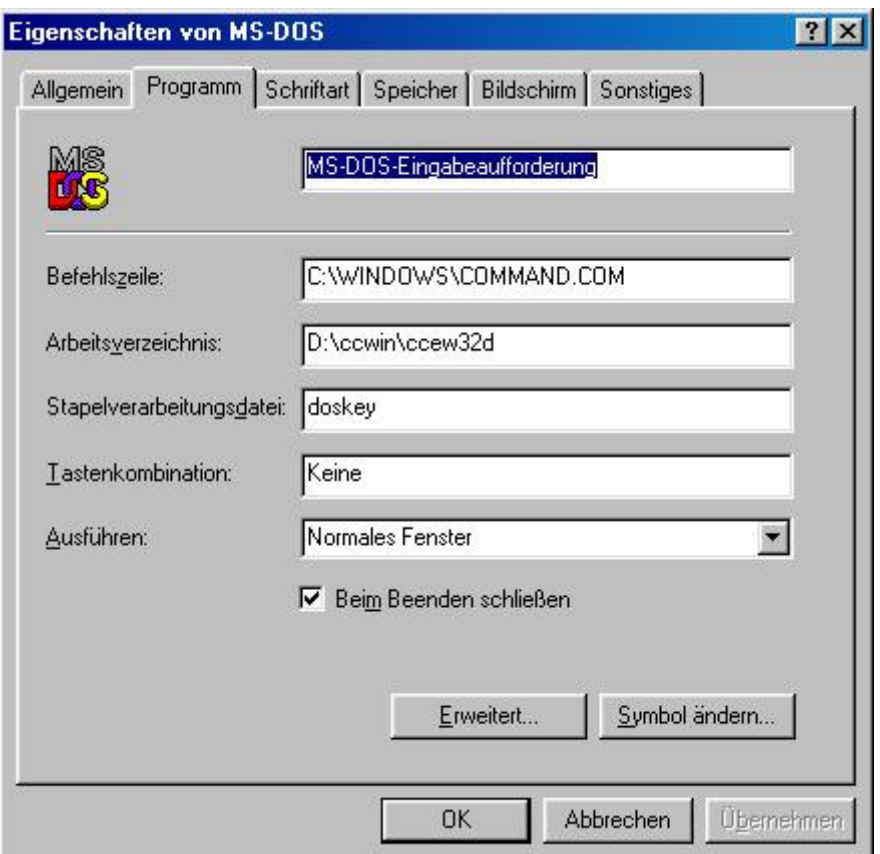

Jetzt können wir endlich loslegen. Ich schlage jetzt vor, dass wir einfach ein fertiges Assemblerprogramm in die CControl einladen, ohne eine genaue Erklärung der Funktion an dieser Stelle zu besitzen. Kopieren Sie von der CD unter dem Verzeichnis ASSEMBLER das Programm LEDON1.S19 in Ihr CControlverzeichnis. Jetzt öffnen Sie den CControleditor und geben in Basic ein:

SYS &H0101 SYSCODE "LEDON1.S19"

Das Ganze wird compiliert und in die CControl übertragen. Wenn Sie jetzt das Programm starten, werden Sie etwas Seltsames sehen. Die beiden Leuchtdioden rot (RUN) und gelb (ACTIVE) blinken im Wechsel. Wo steht der Befehl dazu im Basic? Den gibt es nicht.

Dies ist schon der erste Vorteil des Assemblers, den wir hier entdecken können: man kann Dinge bewerkstelligen, die in der Interpretersprache BASIC gar nicht vorgesehen sind. Bei genauer Kenntnis des Prozessors kann man alles ansprechen und ist bei der Programmierung schneller und flexibler.

Jetzt ist doch ein ganzer Berg an Erklärungen zu bewältigen. Ich weiß gar nicht, was jetzt geschickter ist: die Assemblersprache zu erklären oder auf die Spezialitäten des Prozessors einzugehen. Beides benötigen wir zum Verständnis.

Beginnen wir mit dem Prozessor. Ein Ausschnitt aus dem Datenblatt gibt hier Aufschluß (Seite 42 der Dokumentation auf der CD.

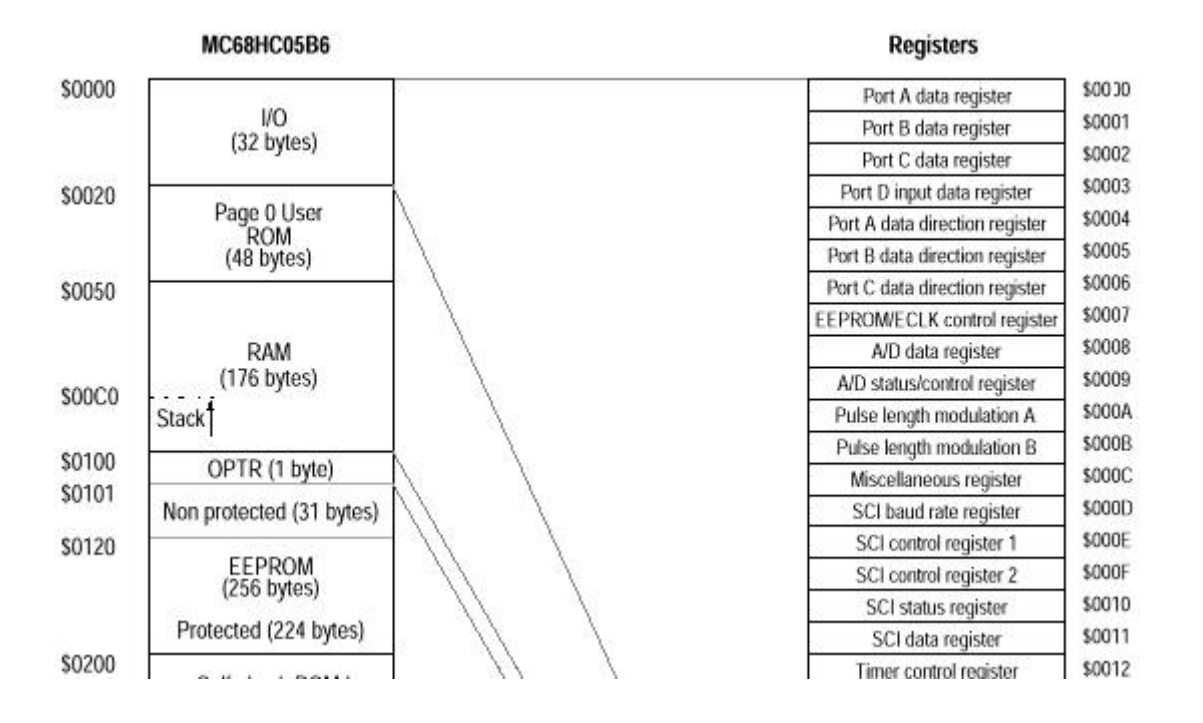

Wir sehen hier bei der Aufteilung der Register, der Speicherstellen, dass die ersten 32 Bytes für unsere Arbeit sehr interessant sind. Hier sind die digitalen und analogen Ports zu finden.

Port A liegt auf der Adresse 0, Port B entsprechend auf 1, Port C auf 2. Port D Input data register ist der Analogport. Jeder Digitalport A, B, C hat noch ein sogenanntes Richtungsregister in den Adressen 4, 5, 6.

Mit diesem Wissen kommen wir der Sache mit den blinkenden Leuchtdioden schon näher. Es gibt neben den bekannten Digitalports 1-8 (Port B dataregister) und den Digitalports 9-16 (Port C dataregister) noch einen Port A. Dieser Port wurde vom Entwickler der Software für die CControl für Systemfunktionen reserviert. Hier ist SDA und SCL des I2C-Busses zur Kommunikation mit dem externen EEPROM 24C65 realisiert. Außerdem werden die drei Leuchtdioden grün, gelb und rot geschaltet.

Wir können hier erkennen, wie sparsam man in der Computertechnik arbeiten kann. Das, was uns beim Steuern über die CControl nach aussen viel Spass macht, läuft letztendlich im Prozessor nur in einem Byte ab. Oder besser: in zwei Bytes. Jeder Digitalport hat nämlich noch ein Richtungsbyte. Hier wird bitweise gespeichert, welche Funktion der Port übernehmen soll: Eingang oder Ausgang.

Sitzt das gewählte Bit im Richtungsbyte auf 1, so ist der Port als Ausgang geschaltet, eine 0 macht einen Eingang daraus. Was wir letztendlich wissen müssen: die Aufteilung des Bytes in die einzelnen Bits und deren Funktion.

Dem Schaltplan kann man entnehmen, dass die rote Leuchtdiode auf Bit 2, die gelbe Leuchtdiode auf Bit 3 angeschlossen ist (bei der Zählweise 7 bis 0).

Jetzt können wir zumindest verstehen, wieso die beiden Leuchtdioden auf der CControl blinken können. Das Assemblerprogramm macht es möglich. Wenn wir uns das Programm anschauen, so wird einiges klar werden.

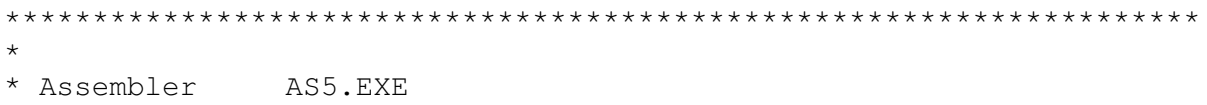

\* Programmname LEDON1.ASM

```
* COMPILAT LEDON1.S19, 31 Sysbytes
* Basicprogramm LEDON.BAS
               SYS & H0101
\starSYSCODE "LEDON.S19"
\star* Demoprogramm zur Verdeutlichung der Benutzung der Assembler-
* prgrammierung fuer den 6805 Motorola - Microcontroller.
* Hier wird gezeigt, dass der Prozessor ueber einen weiteren
* Digitalport verfügt, der von BASIC aus nicht erreichbar ist.
* Der als A-Port bezeichnete 8 Bit breite Digi Ein/Ausgang wird
* bei der CControl fuer Systemaufgaben reserviert. Hier ist SDA und
* SCL des I2C-Busses realisiert. Ausserdem sind die Leuchtdioden
\starROT, GELB, GRUEN der CControl ueber jeweils einen Bitport
* angeschlossen.
* Mit diesem Assemblerprogramm kann man die beiden Leuchtdioden
* ROT (Bit 2) = RUN und GELB (Bit 3) = ACTIVE benutzen. Es wird
* keine externe Elektronik benötigt.
* Eigene Versuche zeigten, dass man diese Leuchtdioden benutzen
* kann,
* ohne das Programm zu beeinflussen. Ich hoffe, der Entwickler sieht
* das auch so.
* (c) Wolfgang Back, August 99
aport
         equ $00
                      ; in Register 0 ist der Wert des Byteports A
apdir
         equ $04
                      ; in Register 4 wird die Richtung festgelegt
         org $101
                      ; Beginn des Programms
         lda #255
                      ; der AKKU wird mit $FF geladen
         Ida #255    ; der AKKU wird mit şFF geladen<br>sta apdir   ; die Richtung des Ports: Ausgang
blinken bclr 2, aport ; bitclear (ausschalten) von Bit 2 im A-port
         bset 3, aport ; bitset (einschalten) von Bit 3 im A-port
                      ; jump subroutine = Verzweigung zur Pause
         jsr pause
         bset 2, aport ; bitset (einschalten) von Bit 2 im A-port
         bclr 3, aport ; bitclear (ausschalten) von Bit 3 im A-port
         jsr pause ; jump subroutine = Verzweigung zur Pause
         bra blinken ; branch always = Immer zur , blinken'
         lda #255 ; der AKKU wird mit $FF geladen
pause
         ldx #255
                      ; das X-Register wird mit $FF geladen
loop1loop2decx
                      ; X wird um eins verkleinert - decrementiert
         bne loop2
                      ; branch not equal- enn nicht 0, dann loop2
                      ; AKKU um eins verkleinern
         deca
         bne loop1 ; branch not equal nach loop1
                      ; return to subroutine - hier nach blinken
         rts
```
Nehmen wir die beiden ersten Zeilen, die das eben Gesehene widerspiegeln.

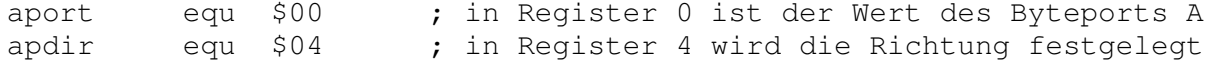

Wir nennen das Register A aport, wir könnten es auch xyz nennen. equ bedeutet equal aleich -.

Und \$00 entspricht der Adresse 0, der ersten Registeradresse im Prozessor. Wenn jetzt im Programm irgendetwas mit aport geschieht, so bezieht sich dies auf die Registeradresse 0. **apdir** ist die Bezeichnung für das Richtungsbyte. Wie im Datenblatt zu erkennen ist, gehört hier die Adresse 4 dazu.

org \$101 ; Beginn des Programms

Mit **org** legen wir den Programmbeginn fest. An der Adresse \$101 (257 dezimal) beginnt das Ablegen des Assemblerprogrammes. Das ist nicht willkürlich gewählt. Blättern Sie einmal zurück zum Datenblatt. Dort sehen Sie, dass bei \$100 ein options register reserviert ist. Danach beginnt der freie Userbereich mit 31 Bytes ungeschützt und 224 Bytes geschützt.

Diese Adresse \$101 sollten Sie sich merken.

lda #255 ; der AKKU wird mit \$FF geladen sta apdir ; die Richtung des Ports: Ausgang

Eine der wichtigsten Funktionen innerhalb des Assemblers ist das Rechenregister AKKU. Sie werden bei Ihren Assemblerprogrammen oft mit dem AKKU zu tun bekommen. Ein zweites Register kann für viele Funktionen ebenfalls benutzt werden: das X-Register. Auch dieses werden Sie kennenlernen.

Was passiert nun in den obigen Programmzeilen. **lda** = load Akku direkt mit einem Wert, der mit dem Gatter eingeleitet wird. **lda #255** heißt also: lade in das Akkuregister den Wert 255 (\$FF).

Die zweite Zeile ist nun besonders wichtig. Denn mit dem Laden des AKKU's ist zunächst einmal nichts erreicht. Erst wenn wir den Befehl **sta apdir** ausführen ist eine wichtige Funktion erfüllt. **Sta** bedeutet store akku, also der Wert des AKKU's wird in das Register **apdir** (Richtungsregister) oder \$04 geschrieben. Da wir den AKKU mit 255 geladen haben, so sind im Richtungsbyte alle Bits auf 1 gesetzt. 255 bedeutet: der A - Port ist komplett als Ausgang geschaltet.

Später wird man nicht mehr so brutal einfach alle Bits ein- oder ausschalten. Dann wird man die Bits einzeln betrachten. Z.B. **lda \$01 sta apdir** setzt nur das Bit 0 auf 1.

Jetzt wird es schwieriger. Der Hauptteil des Blinkprogrammes sieht so aus:

blinken bclr 2,aport ; bitclear (ausschalten) von Bit 2 im A-port bset 3,aport ; bitset (einschalten) von Bit 3 im A-port bset 2,aport ; bitset (einschalten) von Bit 2 im A-port bclr 3,aport ; bitclear (ausschalten) von Bit 3 im A-port bra blinken ; branch always=Immer zur Subroutine blinken

Am Anfang steht blinken. Dieses bedeutet: blinken ist eine Sprungadresse eines Unterprogrammes. Innerhalb des Programmes kann man die Subroutine jederzeit anspringen.

Dazu gibt es verschiedene Methoden, die wir später noch kennenlernen. Ein **jsr blinken** bedeutet zum Beispiel jump subroutine blinken. Hier in dieser Routine sehen Sie am Schluß ein **bra blinken** (branch always - verzweige immer). Die Bedeutung ist rechts daneben erklärt.

Dieser Programmteil stellt eine Endlosschleife dar. Das Programm wird von Basic aufgerufen, es geht zur Assemblerroutine und wird dann bis zum Neustart des Prozessors nicht mehr verlassen.

#### Was passiert?

Die erste Befehlsfolge in der Schleife lautet: **bclr 2 , aport**. Wir wissen noch von oben, dass die rote Leuchtdiode mit Bit 2, die gelbe mit Bit 3 am Digitalport A verbunden ist. **bclr** als bitclear setzt daher das Bit 2 auf 0.

Alle anderen Bits des Ports bleiben so, wie sie waren. Danach wird mit **bset 3,aport** das Bit der gelben Leuchtdiode auf 1 gesetzt, was gleichbedeutend ist mit dem Nichtleuchten der Diode. Bit auf 1 – Leuchtdiode aus; Bit auf 0 – Leuchtdiode an.

Die beiden folgenden Zeilen sind damit auch klar: die Leuchtdioden werden abwechselnd ein- und ausgeschaltet.

Der letzte Befehl **bra blinken** wurde oben schon erklärt. Branch always – also verzweige immer – springt zum Anfang des Unterprogrammes **blinken**.

Wenn wir das Programm in dieser Weise einladen würden, so wäre die Enttäuschung sehr groß. Für unsere Augen würde nichts blinken, für das angeschlossene Oszilloskop sehr wohl. Der Prozessor ist mit dem Assemblerprogramm plötzlich so schnell geworden, dass er im millionstel Sekundentakt die Leuchtdioden ein- und ausschaltet.

Bei der Assemblerprogrammierung weiß man übrigens ganz genau, in welchen Zeitrastern gearbeitet wird. Später wird es manchmal sehr wichtig sein, diese Abarbeitungszeiten genau zu berechnen. Jeder Befehl hat bestimmte Zyklen, die er zum Abarbeiten benötigt. Diese Zyklen kann man im Datenblatt zum 68HC05 auf der CD nachsehen.Der Befehl **bra** z.B. benötigt 3 Zyklen.

Vielleicht ist es an dieser Stelle interessant zu erfahren, mit welchen Taktraten und damit kleinsten Zeiten die CControl arbeitet. Der Quarz auf der CControl taktet mit 4 MHz. Intern werden daraus 2 MHz. 2 MHz bedeuten daher: 1 Taktzyklus beträgt 2 Mikrosekunden.**bra** ist also in 6 Mikrosekunden abgearbeitet.

Wir wollen aber unsere Leuchtdioden blinken sehen. Wir müssen eine Pause nach jedem Vorgang einfügen. Die unten beschriebene Pause besteht aus zwei Schleifen, die nacheinander abgearbeitet werden. Mit einer Schleife wären wir nämlich immer noch zu schnell.

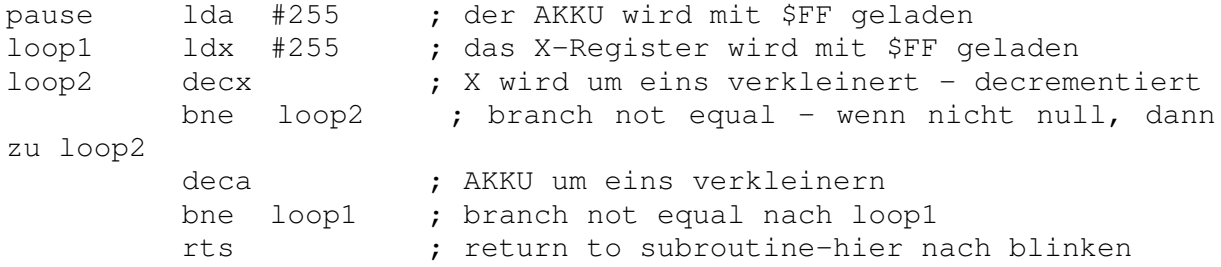

**pause** ist hier wieder der Einsprungpunkt des Unterprogrammes. Ein **jsr pause** führt also während des Programmablaufes zur Verzweigung zu diesem Unterprogramm. Eine Rückkehr an die aufrufende Stelle wird hier in der letzten Zeile mit **rts** (return to subroutine) erreicht.

Beim Einsprung wird zunächst das Akkuregister mit dem höchsten Bytewert 255 gefüllt.

Danach ist wieder eine Einsprungmarke mit **loop1** definiert. Das zweite Register, das X-Register wird ebenfalls mit 255 gefüllt. Eine weitere Sprungmarke **loop2** wird definiert.

Ein neuer Befehl (Mnemonic) taucht auf: **decx** und zwei Zeilen später **deca**.

**dec** ist die Abkürzung von decrement, Verringerung. **decx** bedeutet daher: aus der 255 im X-Register wird eine 254, kommt das Programm nochmals hier vorbei wird eine 253 gespeichert. **deca** ist natürlich auf den Akku bezogen und decrementiert den Inhalt jeweils um 1.

Der Partnerbefehl von **dec** ist **inc**, incrementieren – um 1 erhöhen.

Noch einen neuen Befehl müssen wir erklären:

**bne** – branch not equal (Verzweige, wenn Inhalt nicht gleich 0 ist)

Der zweite Parameter, der immer dazugehört ist die Verzweigungsmarke. Hier also ein Sprung nach **loop2** im ersten Falle und nach **loop1** in der späteren Zeile.

Was passiert nun?

AKKU und X-Register haben den Inhalt 255.

Der erste Befehl **decx** schreibt 254 in das X-Register. Eine Überprüfung des Inhalts wird mit **bne** durchgeführt. Ist der Inhalt ungleich 0, so wird nach **loop2** verzweigt**. decx** : Inhalt jetzt 253 - Sprung nach **loop2** usw.

Nach 255 Durchläufen ist der Inhalt des X-Registers 0. Jetzt wird keine Verzweigung mehr durchgeführt, das Programm geht zur nächsten Zeile.

**deca** heißt es jetzt. Aus dem Akkuinhalt wird eine 254. Das Abprüfen auf 0 über **bne** führt jetzt zu einem Sprung nach **loop1**. Hier wird das X-Register erneut mit 255 gefüllt und das selbe Spielchen beginnt aufs Neue.

Irgendwann ist auch der Inhalt des Akkus 0 und der Rücksprungbefehl **rts** wird erreicht. Die Pause ist zu Ende, das Programm kehrt zum Ende des aufrufenden **jsr** pause im Unterprogramm blinken zurück.

Insgesamt hat der Prozessor also 256 \* 256 = 65536 Durchläufe hinter sich. Plötzlich wird die kleine CControl zur Rakete. Ich habe es oben schon angedeutet, dass man jetzt die genaue Pausenlänge sich errechnen kann. Jeder Befehl hat bestimmte Zyklen, die Addition aller Zyklen ergibt die Gesamtpause.

Die oben bei der Erklärung etwas verstummelte Blinkroutine muß jetzt noch mit den Pauseaufrufen ergänzt werden.

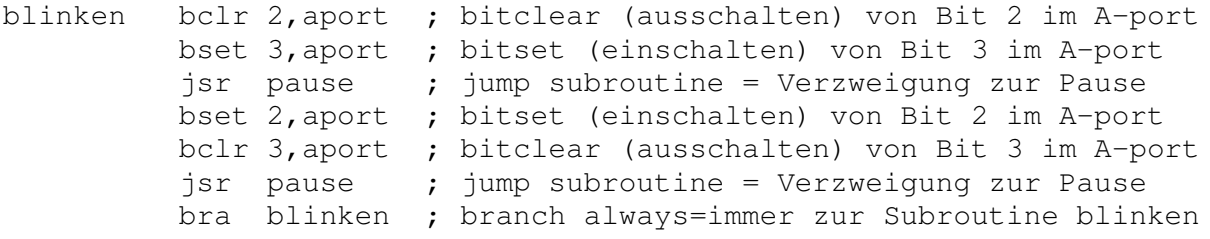

Auf der CD sind noch weitere Programme LEDON gespeichert. LEDON2.ASM zeigt lediglich, dass man Methoden zur besseren Lesbarkeit des Programmes anwenden sollte.

LEDON3.ASM zeigt die mögliche Wechselwirkung zwischen BASIC und Assembler. Das Programm ist selbsterklärend.

LEDON4.ASM zeigt eine andere mögliche Wechselwirkung zwischen BASIC und Assembler. Das Programm ist selbsterklärend.

### **Bitmanipulationen mit dem Assembler**

Ganz wichtig ist es bei der Arbeit mit der CControl, dass man ein Byte auseinandernehmen kann, dass man einzelne Bits ein- oder ausschalten kann. Auch hierzu gibt es ein Demoprogramm, das ich ausführlich beschreiben will.

Wir benutzen als Anzeigeelemente wieder die beiden Leuchtdioden rot und gelb der CControl. Gezeigt werden soll die Möglichkeit, wie man ein Byte in die entsprechenden Bits zerlegen kann. Die rote Leuchtdiode zeigt hier an, ob ein Bit innerhalb eines Bytes gesetzt ist oder nicht. Die gelbe Leuchtdiode dient hier als optische Taktkontrolle. Auch wenn der Inhalt des zu zerlegenden Bytes 0 ist, so taktet die gelbe Diode 8 mal. So läßt sich das Ergebnis aut kontrollieren.

```
\star \star* Assembler AS5.EXE
* Programmname LEDBIT1.ASM
* COMPILAT LEDBIT1.S19
* Basicprogramm LEDBIT.BAS
\stardefine wert byte
\star#main
\starprint "Bitte Wert eingeben"
\starinput wert
               SYS &H0101 wert
\stargoto main
               SYSCODE "LEDBIT1.S19"
* (c) Wolfgang Back, August 99
*** * * * *
aport equ $00 ; in Register 0 ist der Wert des Byteports A<br>apdir equ $04 ; in Register 4 wird die Richtung festgelegt
wert equ $92 ; Uebergaberegister aus Basic<br>zaehler equ $91 ; Merkervariable
        equ 2
                     ; Bitnummer fuer rote Leuchtdio
rot
         equ 3
gelb
                     ; Bitnummer fuer gelbe Leuchtdiode
         org $101 ; Beginn des Programms
         bset rot, apdir ; die Richtung des Bits : Ausgang
         bset gelb, apdir ; die Richtung des Bits : Ausgang
         bset rot, aport ; rote Leuchtdiode aus
         bset gelb, aport ; gelbe Leuchtdiode aus
```
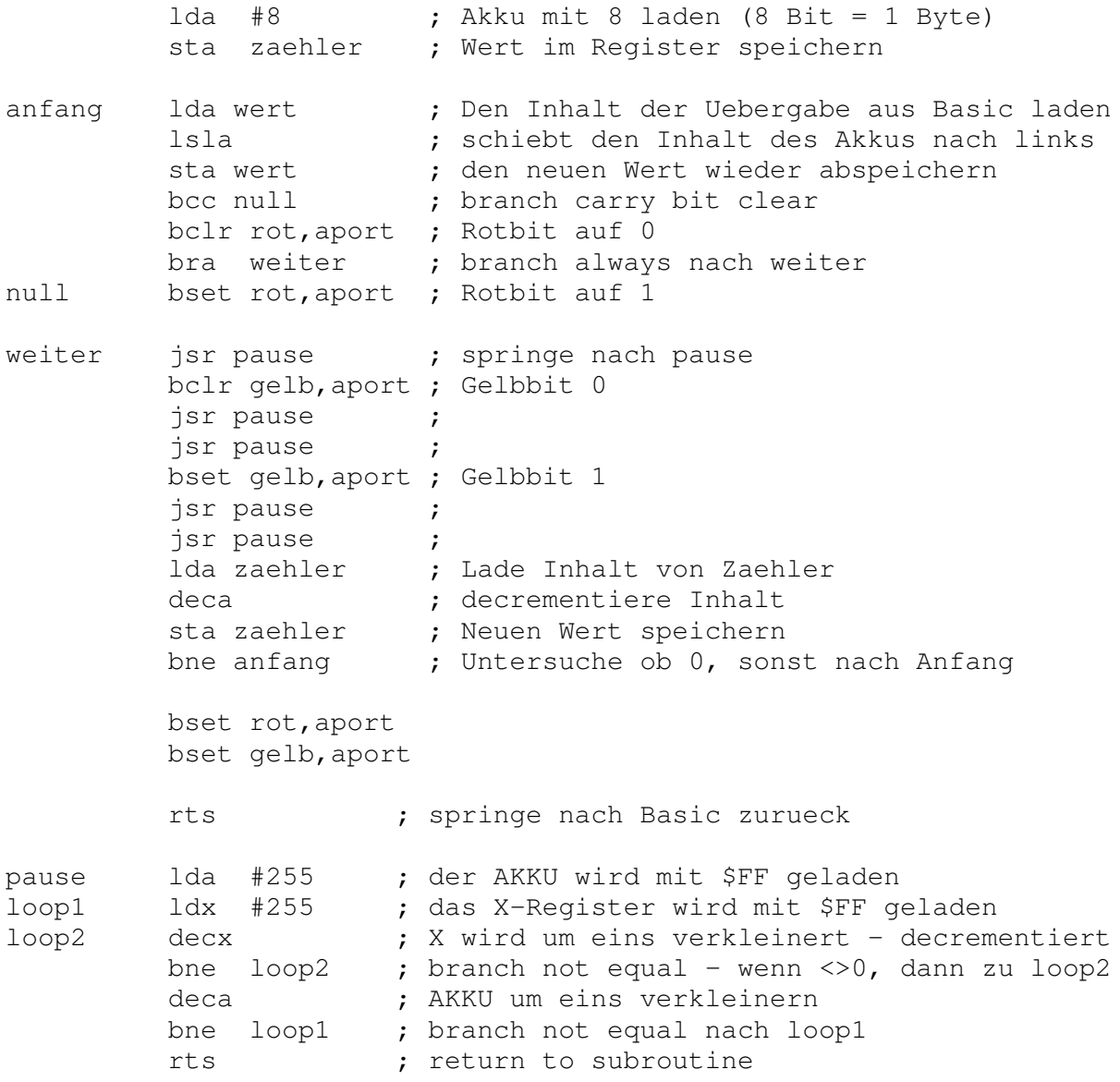

Einige Programmteile sind oben bereits genau erklärt. Hier beschränken wir uns auf den neuen Teil der Bitzerlegung. Ein Byte besteht bekanntlich aus 8 Bits. Deshalb müssen wir auch 8 mal den Bitwert abfragen. Dazu laden wir den Wert 8 in ein am Anfang definiertes Merkerregister zaehler.

> $\frac{1}{48}$   $\frac{1}{8}$   $\frac{1}{8}$  sta zaehler ; Wert im Register speichern

Da wir 8 mal takten müssen, legen wir eine Sprungmarke mit dem Namen **anfang** an. Von Basic aus wurde ein Byte, das zerlegt werden soll, über **SYS &H0101 wert** mitgeliefert. Der Inhalt kann an der Adresse \$92 abgeholt werden. Im Assemblerprogramm habe ich dies auch **wert** genannt. Man könnte es auch ganz anders bezeichnen, da es ja nur auf den Inhalt der Speicherzelle ankommt.

anfang lda wert ; Den Inhalt der Uebergabe aus Basic laden

**lsla** – ein neuer Befehl. Ausgeschrieben heißt dies logical shift left akku. Der Inhalt des Akkus wird hiermit nach links bitweise rausgeschoben. Der Partnerbefehl zu **lsla** lautet entsprechend **lsra** – logical shift right. Was bedeutet das nun? Der Inhalt von **wert** sei 10101010. Diesen Wert haben wir auch im Akku geladen.

**lsla** bedeutet nun: das Bit links ist rausgeschoben und steht uns als sogenanntes Carrybit zur Verfügung. Wir sehen das gleich genauer. Der nächste Aufruf von **lsla** liefert uns nunmehr eine 0, da die erste 1 ja bereits rausgeschoben wurde. Und so geht es 8 mal. Damit ist das Byte geleert.

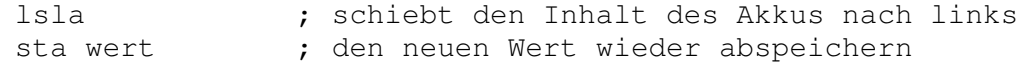

Der neue Wert im Akku wird jeweils im Register **wert** abgespeichert. Der neue Befehl **bcc** bedeutet branch carrybit clear, also verzweige zu einer Sprungmarke, wenn das Carrybit 0 ist, ansonsten gehe weiter im Programm.

Der Partnerbefehl zu **bcc** ist **bcs** (carrybit set). Hier könnten wir beide Befehle benutzen. Wir fragen das geshiftete Carrybit ab. Ist es 0, so springen wir zur Sprungmarke **null**. Ist das Carrybit 1, löschen wir die Rotdiode mit **bclr rot,aport**. Danach verzweigen wir mit dem bereits erklärten Befehl branch always zur Sprungmarke weiter. Ist das Carrybit 0, so landen wir bei der Sprungmarke **null**. Hier wird die Diode gelöscht, das Bit wird gesetzt.

bcc null  $\qquad \qquad ;\qquad$  branch if carrybit clear bclr rot,aport ; Rotbit auf 0 bra weiter 1, branch always nach weiter null bset rot, aport ; Rotbit auf 1

Der Rest ist einfach zu verstehen. Hier werden nur ein paar Pausen gesetzt, damit man das Shiften gut beobachten kann. Außerdem wird die gelbe Leuchtdiode ein- und ausgeschaltet.

```
weiter jsr pause ; springe nach pause
        bclr gelb,aport ; Gelbbit 0
        jsr pause ;
        jsr pause ;
        bset gelb,aport ; Gelbbit 1
        jsr pause ;
        jsr pause ;
```
Hier muß noch etwas erklärt werden.Wir wollen 8 Takte erzeugen, um das Byte komplett auszulesen. Dazu nutzen wir ein Hilfsregister mit Namen **zaehler**.

Vor diesem Unterprogramm haben wir bereits in das Register eine 8 geladen. Den Inhalt rufen wir mit **lda zaehler** wieder in den Akku. Danach kommt der bekannte Befehl **deca** (decrementiere akku). Aus der geladenen 8 wird eine 7. Dieser Wert wird wieder in den **zaehler** zurückgeschrieben. Danach 6,5,4,3,2,1,0

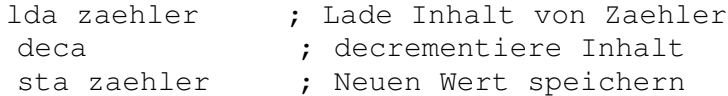

Auch hier dieser Befehl **bne** (branch not equal). Der Akku wird auf den Wert 0 getestet. Ist die 0 erreicht, so geht das Programm weiter, ansonsten springt es zum Anfang. Danach werden beide Leuchtdioden ausgeschaltet, um das Ende der Aktion zu signalisieren. Mit dem Befehl **rts** (return to subroutine) geht das Assemblerprogramm zurück in das aufrufende Basic.

> bne anfang ; Untersuche ob 0, sonst nach Anfang bset rot,aport

bset gelb,aport

rts ; springe nach Basic zurueck

Um dieses Programm bedienen zu können, sollten Sie ein Terminalprogramm geladen haben. Entweder Hyperterminal oder mein speziell für die Arbeit mit der CControl entwickeltes Teminalprogramm TERMINAL.EXE auf der CD.

Hier können Sie dann verschiedene Bytewerte übergeben und das Ergebnis an den Leuchtdioden ablesen.

Hiermit haben wir sogar ein technisches Prinzip realisiert: das serielle Übertragen eines Bytes unter Zuhilfenahme eines Taktsignals. In vielen technischen Systemen wird so gearbeitet.

### **Eine primitive Ampel**

Ein weiteres Programm soll nun verdeutlichen, wie man innerhalb eines Assemblerprogrammes auf Eingaben von aussen reagieren kann. Wieder sind es die Leuchtdioden, die das Ergebnis anzeigen. Diesmal wird die grüne Leuchtdiode mitbenutzt, obwohl sie sich nur bedingt zum Leuchten bringen lässt. Da diese Diode eine angelegte Frequenz anzeigt, wird sie vom Programm ständig geschaltet. Zum Aufblitzen reicht es aber.

Rot, gelb, grün – das klingt nach einer Ampel. Dieses wollen wir jetzt benutzen, um durch Eingaben aus dem Basic zu verschiedenen Reaktionen zu kommen. Mitunter habe ich das Gefühl, dass die wirklichen Ampeln in Köln in ihrer Grünphase ähnlich geschaltet sind – Sie werden sehen, warum.

Dazu führen wir den Befehl **cmp** compare (vergleiche) ein. Das Basicprogramm von oben kann weitergenutzt werden, wenn die neue Datei ampel.s19 im syscode eingefügt wird. Außerdem kommt der Befehl **beq** branch if equal (verzweige, wenn gleich) hinzu.

```
********************************************************************
**
* Assembler AS5.EXE
* Programmname AMPEL.ASM
* COMPILAT AMPEL.S19
* Basicprogramm AMPEL.BAS
*
* define wert byte
* #main<br>* #main
* print "Bitte Wert eingeben (1-3)"
              input wert
* SYS &H0101 wert
              goto main
              SYSCODE "AMPEL.S19"
* (c) Wolfgang Back, August 99
****************************************************************
aport equ $00 ; in Register 0 ist der Wert des Byteports A
apdir equ $04 ; in Register 4 wird die Richtung festgelegt
wert equ $92 ; Uebergaberegister aus Basic
```
rot equ 2 ; Bitnummer fuer rote Leuchtdiode gelb equ 3 ; Bitnummer fuer gelbe Leuchtdiode gruen equ 4 ; Bitnummer fuer gruene Leuchtdiode org \$101 ; Beginn des Programms bset rot,apdir ; die Richtung des Bits : Ausgang bset gelb,apdir ; die Richtung des Bits : Ausgang bset gruen,apdir; die Richtung des Bits : Ausgang bset rot,aport ; rote Leuchtdiode aus bset gelb,aport ; gelbe Leuchtdiode aus bset gruen,aport; gruene Leuchtdiode aus lda wert ; Akku mit Uebergabebyte laden cmp #1 beq rotein cmp #2 beq gelbein cmp #3 beq gruenein rts rotein bclr rot,aport rts gelbein bclr gelb,aport rts gruenein bclr gruen,aport rts

Vieles ist beim Alten geblieben und braucht nicht erklärt zu werden. Neu ist der untere Teil:

```
lda wert ; Akku mit Uebergabebyte laden
cmp #1
beq rotein
cmp #2
beq gelbein
cmp #3
beq gruenein
rts
```
Der Akku wird geladen mit dem Registerwert wert, der von Basic mitgegeben wurde. **Cmp #1** vergleicht nun den Akkuinhalt mit dem Wert 1. Steht im Akku eine 1, ist der Vergleich erfolgreich, so wird über **beq** eine Verzweigung zur Sprungmarke **rotein** vorgenommen. Die Leuchtdiode wird eingeschaltet und der nächste Befehl **rts** springt zurück nach Basic. Damit sind wohl auch die nächsten Funktionen mit gelb und grün erklärt.

### **Multiplikation**

Ich versuche bei unserer primitiven Anzeigemethode zu bleiben, um den Befehl **mul** multiplicate (multipliziere) zu erklären. Nicht jeder Assembler hat diesen Befehl. Für den Anfänger ist er etwas gewöhnungsbedürftig, weil man das Ergebnis ( wenn es größer als 255 ist) aus zwei Registern holen muß. Diese Methode muß man jedoch beherrschen, wenn man später mit 16 Bit breiten Werten (word) zu tun hat.

Bei der Multiplikation wird der Wert, des Akkus mit dem Wert des X-Registers multipliziert. Das Ergebnis steht dann als Highbyte im X-Register und als Lowbyte im Akku.

Beispiel 1: 2 \* 4 eraibt 8. Also Highbyte 0, Lowbyte 8.

Beispiel 2: 2 \* 128 ergibt 256 Highbyte 1, Lowbyte 0

Bei größeren Werten ist die Zahl aus dem Highbyte mit 256 zu multiplizieren, die Zahl aus dem Lowbyte dann zu addieren.

Auch wenn dieses Programm keinen allzugrossen praktischen Nutzen hat, so kann man daran doch Grundsätzliches üben. Letztendlich zeigt es die Multiplikationsergebnisse sogar an. Die gelbe Leuchtdiode taktet den Inhalt des Highbytes durch Blinken raus, die rote Leuchtdiode übernimmt den Part für das Lowbyte

Viele Routinen sind auch hier bereits bekannt und müssen nicht extra erklärt werden.

 $\star \star$ \* Assembler AS5.EXE \* Programmname MULTI.ASM \* COMPILAT MULTI.S19 \* Basicprogramm MULTI.BAS  $\star$  $\star$ define wert1 byte  $\star$ define wert2 byte  $\star$ #main  $\star$ print "Bitte Wert 1 eingeben (1-3)"  $\star$ input wert1 print "Bitte Wert 2 eingeben (1-3)"  $\star$  $\star$ input wert2  $\star$ SYS &H0101 wert1, wert2  $\star$ goto main SYSCODE "MULTI.S19" \* (c) Wolfgang Back, August 99 aport equ \$00 ; in Register 0 ist der Wert des Byteports A equ \$04 ; in Register 4 wird die Richtung festgelegt apdir wertl equ \$94 ; Uebergaberegister aus Basic<br>wert2 equ \$92 ; Uebergaberegister aus Basic equ 2<br>equ 3 ; Bitnummer fuer rote Leuchtdiode rot ; Bitnummer fuer gelbe Leuchtdiode gelb org \$101 ; Beginn des Programms bset rot, apdir ; die Richtung des Bits : Ausgang bset gelb, apdir ; die Richtung des Bits : Ausgang bset rot, aport ; rote Leuchtdiode aus bset gelb, aport ; gelbe Leuchtdiode aus

lda wert1 ; Akku mit Uebergabebyte1 laden ldx wert2 ; Akku mit Uebergabebyte2 laden mul ; Multipliziert Akku mit X-Register sta wertl ; das Lowergebnis speichern stx wert2 ; das Highergebnis speichern jsr highwert ; Highbyte anzeigen jsr lowwert ; Lowbyte anzeigen zurueck rts **;** zurueck nach BASIC lowwert lda wert1 ; gespeicherten Lowwert laden cmp #0 ; ist er 0 beg zurueck ; dann springe zurueck, Ende decakku lda wert1 ; lade Lowwert deca sta wert1 ; 1 abziehen bclr rot,aport ; rote Leuchtdiode an jsr pause jsr pause bset rot,aport ; rote Leuchtdiode aus jsr pause jsr pause lda wert1 ; lade den neuen Lowwert bne decakku ; vergleiche auf 0 rts ; Ruecksprung highwert lda wert2 ; lade Highwert cmp #0 ; vergleiche auf 0 beq zurueck ; verzweige zurueck, BASIC decxreg lda wert2 ; wie oben deca sta wert2 bclr gelb,aport jsr pause jsr pause bset gelb,aport jsr pause jsr pause ; Wert2 muss neu geladen werden, da lda wert2 : der Akku in pause veraendert wurde bne decxreq ; vergleiche auf 0 rts pause lda #255 ; der AKKU wird mit \$FF geladen loop1 ldx #255 ; das X-Register wird mit \$FF geladen  $loop2$  decx ; X 1 weniger - decrementiert bne loop2 ; branch not equal- wenn nicht 0,dann loop2 deca ; AKKU um eins verkleinern bne loop1 ; branch not equal nach loop1 rts ; return to subroutine

Ich hoffe. dass das Programm ordentlich startet. Sie werden aufgefordert, zwei Werte einzugeben. Diese Werte werden multipliziert. Probieren Sie mehrere Wertepaare aus und beobachten Sie dabei die Inhalte des Hi- und des Lowbytes.

### Eine solche Uhr hat niemand.

Die ultimative serielle Assemblerclock

Ich kann es nicht lassen. Nachdem ich diese drei Leuchtdioden entdeckt habe, fällt mir immer wieder eine Anwendung ein. Mit dieser aber soll es dann gut sein. Aber ich hoffe, dass Sie einen Einstieg in die Assemblersprache erhalten haben. Mit dieser ultimativen Uhr können Sie sich die Zeit jeweils beim Minutenwechsel seriell ausgeben lassen. Ganz ernst gemeint ist die Anwendung nicht, doch wer hat schon so etwas? Das Programm ist leicht zu verstehen, da es dem Multiplikationsprogramm ähnelt. Die Stunden und Minuten werden wie vorhin aus Basic dem Assembler übergeben. Viel Spaß mit Ihrer neuen Uhr. Hoffentlich kommen Sie beim Ablesen der Zeit nicht durcheinander. Gelb sind die Stunden, rot die Minuten.

```
\star \star* Assembler AS5.EXE
* Programmname SERIUHR.ASM
* COMPILAT SERIUHR.S19
* Basicprogramm SERIUHR.BAS
           define altzeit byte
\star#main
\starif rxd then get altzeit
\starif minute <> altzeit then SYS &H0101 hour, minute
            altzeit = minute\stargoto main
            SYSCODE "SERIUHR.S19"
* (c) Wolfgang Back, August 99
aport
        equ $00
                   ; in Register 0 ist der Wert des Byteports A
        equ $04
                    ; in Register 4 wird die Richtung festgelegt
apdir
        equ $94
wert1
                  ; Uebergaberegister aus Basic
        equ $92
                    ; Uebergaberegister aus Basic
wert2
                    ; Bitnummer fuer rote Leuchtdiode
rot.
        equ<sup>2</sup>
        equ 3
                   ; Bitnummer fuer gelbe Leuchtdiode
gelb
        org $101 ; Beginn des Programms
        bset rot, apdir ; die Richtung des Bits : Ausgang
        bset gelb, apdir ; die Richtung des Bits : Ausgang
        bset rot, aport ; rote Leuchtdiode aus
        bset gelb, aport ; gelbe Leuchtdiode aus
        jsr stunden ; Highbyte anzeigen
```
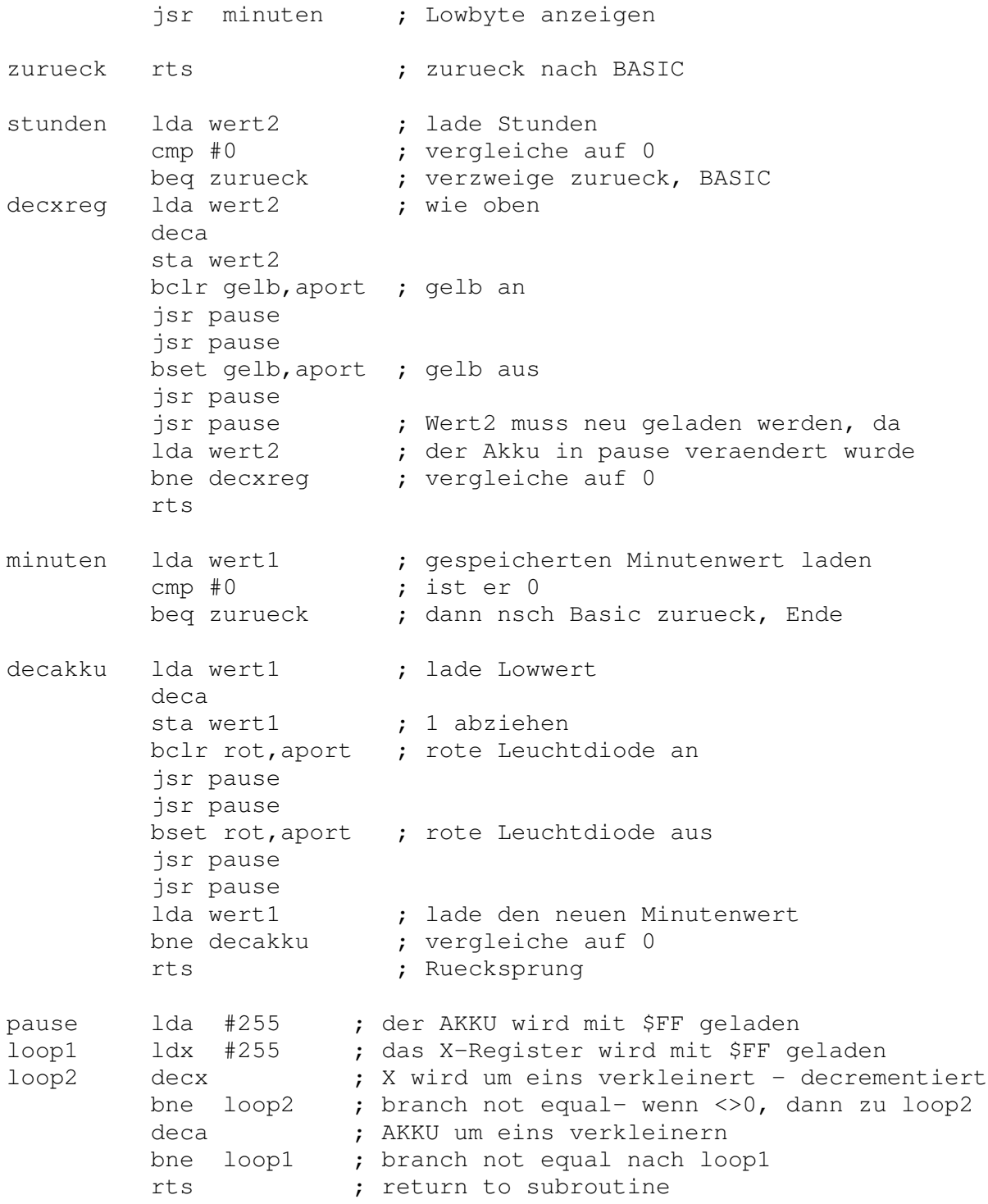

### **Die serielle Schnittstelle mit Assembler bedienen**

Es ist doch noch nicht zu Ende mit unseren beiden Leuchtdioden. Sie sollen auch bei dem nächsten Programm zur Anzeige benutzt werden. Es soll nun die serielle Schnittstelle benutzt werden, um gezielt die gelbe oder rote Leuchtdiode einzuschalten oder auszuschalten. Die serielle Schnittstelle verfügt über 4 Register, die im Datenblatt aufgeführt sind. Ein Ausschnitt verdeutlicht dies.

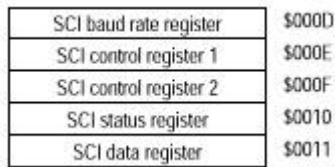

\$000D repräsentiert das Register, in dem die gewünschte Baudzahl zur Datenübertragung festgelegt wird. Die höchste erreichbare serielle Geschwindigkeit bei einem Quarz von 4 MHz beträgt hier 9600 Baud. Mit dieser Geschwindigkeit arbeitet die CControl. Es ist ziemlich kompliziert, die einzustellenden Werte genau zu verstehen, da man hier mit Teilerverhältnissen arbeiten muss, die durch die einzelnen Bits des Baudregisters eingestellt werden. Wir geben hier den Wert \$C0 (192) ein, der eine Baudrate von 9600 Bits/sec einstellt.

In \$000E befindet sich das erste Controlregister der seriellen Schnittstelle. Hier kann man die Art der Datenübertragung einstellen: synchron oder asynchron. Da wir mit der normalen seriellen Schnittstelle asynchron arbeiten, erhält dieses Register den Wert \$00.

In \$000F befindet sich das zweite Controlregister der seriellen Schnittstelle. Hier kann man Interrupts ein- und ausschalten. Ebenso wird der Empfänger ein- und ausgeschaltet. Interrupts lassen wir ausser Betracht und füllen das Register mit Sender **ein** und Empfänger **ein** (Bit 3 und 2) = 13 oder \$0C.

In \$0010 ist das Statusregister zur seriellen Schnittstelle angesiedelt. Hier kann man ständig abfragen, ob sich auf der seriellen Leitung etwas getan hat. Bit 5 zeigt an, dass ein neues Datenbyte geschickt wurde. Bit 7 signalisiert: die Schnittstelle ist frei – es kann ein Byte gesendet werden.

In \$0011 befindet sich das Datenregister. Hier werden die empfangenen und gesendeten Werte abgelegt.

Mit diesem Wissen können wir jetzt ein einfaches Assemblerprogramm realisieren. Sie sollten sich dieses Programm gut merken, denn es kann später als Monitorprogramm innerhalb des Assemblers benutzt werden: Falls man nicht genau weiss, wo der Assembler landet, kann man sich hierüber Ausgaben generieren.

Ist das Terminalprogramm gestartet, so kann man mit der Eingabe einer 1 oder einer 2 die Leuchtdioden wechselweise einschalten und ausschalten. Gleichzeitig wird zur Demonstration der umgekehrte Weg gegangen. Das eingehende Signal wird über **writecom** wieder zurück auf die Schnittstelle geschrieben.

Hier lernen wir zwei weitere wichtige Möglichkeiten der Bitmanipultion kennen. **Brclr** und **brset.** Auch dies sind Branchbefehle, Verzweigungsbefehle, die effektiv eingesetzt werden können. **brclr** heißt: branch if bit is clear, entsprechend **bset** = branch if bit is set. Bei writecom und readcom sind diese Befehle eingesetzt.

Untersuchen wir das Beispiel an dem Unterprogramm **readcom**:

readcom brclr 5, status, readcom ; warte auf bit  $5 = 1$ lda daten rts

Beim Einsprung aus dem Programm zu readcom trifft es auf den Branchbefehl brclr. Abgefragt wird das Bit 5 im Statusregister status. Die Verzweigung geht wieder zu readcom.

Im Klartext heißt dies: Verzweige so lange in einer Schleife, bis das Bit 5 nicht mehr 0 ist. Mit brset wird auf Bit 0 abgefragt. Diese beiden Befehle kann man sehr bequem zum Einsatz bringen.

\* Demoprogramm zur Nutzung der serielle Schnittstelle \* unter Assembler. Die Schnittstelle wird auf die Bytes  $*$  49 (1) und 50 (2) abgefragt. \* Die beiden Leuchtdioden auf der CControl werden ein-\* und ausgeschaltet. \* Programmname SER1.ASM \* Compilat: SER1.S19 \* Basic: SYS & H0101 syscode "ser1.s19" \* (c) Wolfgang Back, August 1999 aport equ \$00 ; A-Port equ \$04 ; A-Port-Richtung apdir rot. equ 2 ; Bit 2 equ 3 ; Bit 3 gelb baudrate equ \$0D ; Baudratenregister cr1 equ \$0E ; Controlregister 1 equ \$0F ; Controlregister 2  $cr2$ status equ \$10 ; Statusregister<br>daten equ \$11 ; Datenregister org \$101 bset gelb, apdir; Bit 3 als Ausgang bset rot, apdir ; Bit 2 als Ausgang seriell 1da #\$C0 ; 9600 Baud sta baudrate lda #\$00 ; keine Interrupts sta crl  $1 da$   $# $0C$ ; Sender und Empfaenger ein sta cr2 main jsr readcom ; gehe nach read ; vergleiche Akkuinhalt  $cmp #49$ beq rotan ; 49? dann rotan ; vergleiche Akkuinhalt  $cmp$  #50 ; 50? dann gelban beq gelban bra main ; branch always nach main rotan bset rot, aport ; rot ein bclr gelb, aport; gelb aus jsr writecom

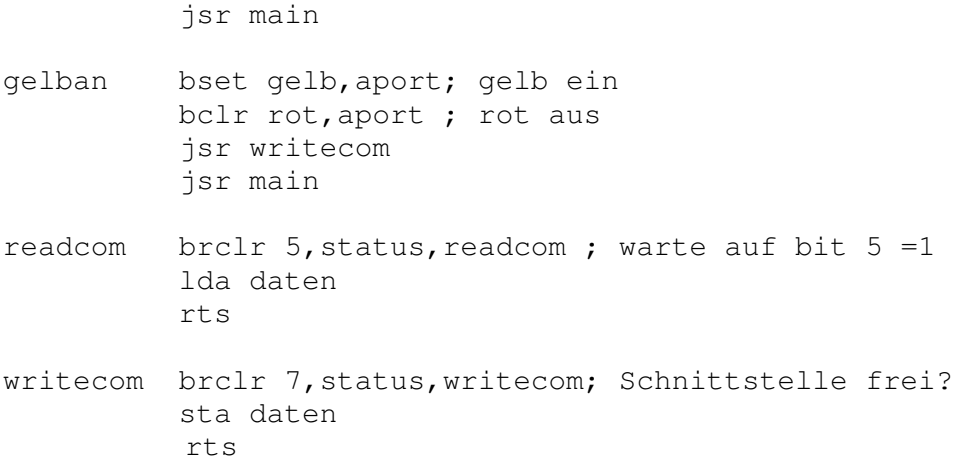

Vielleicht schauen wir uns noch einen Befehl an, der manchmal recht nützlich sein kann. Mit dem Befehl **com** kann man ein Byte komplementär (invertieren) darstellen. Aus dem Bitmuster 00000000 wird dann 11111111, oder aus  $65 = 01000001$  wird entsprechend 10111110.

Sowohl das Basic Programm, wie das Assemblerprogramm, sind so einfach, dass sie nicht abgespeichert wurden. Mit dem Kopierbefehl kann man das kleine Programm in den Ccontroleditor bringen. Das Assemblerprogramm kann man sicher mit der Hand eingeben.

#### Basicprogramm

: define ausgabe byte define wert byte define i byte #main input wert print for  $i=7$  to 0 step  $-1$ if wert and 1 shl i then print  $n^1$   $n^2$  else print  $n^0$   $n^2$ ; next i sys &H0101 wert print for  $i=7$  to  $0$  step  $-1$ if ausgabe and 1 shl i then print  $n^1$   $n$ ; else print  $n^0$   $n$ ; next i goto main syscode "complem.s19"

### Assemblerprogramm:

ausgabe equ \$A1 wert equ \$92 org \$101 lda wert coma sta ausgabe rts

Wie in Basic, so lassen sich im Assembler auch Tabellen anlegen. Manchmal kann dies eine bequeme Methode sein, um sich Werte oder Bitmuster zu merken. Bei dem AS5 – Assembler ist dies auf folgende Weise zu realisieren.

Die Tabelle wird am Ende des Programmes angelegt. Sie erhält einen Namen, der während des Programmablaufs angesprochen wird. Die Tabellenzeilen werden mit **fcb** eingeleitet. Ein Beispiel:

tabelle fcb 1,2,3,4,5,6 fcb 7,8,9,10,11

Die einzelnen Ziffern werden im Programm indiziert gelesen. Der Index wird in das X-Register eingelesen. Im Akku wird dann der entsprechende Tabellenwert gespeichert.

> Ldx #0 Lda tabelle,x

Im Akku steht nach dieser Operation eine 1, da der Indexwert 0 der erste Tabelleneintrag ist.

Natürlich kann man auch direkt indizieren: Lda tabelle, 3 holt den 4. Wert aus der Tabelle (eine 5).

Zum Schluß unserer Hauptbefehlsreihe wollen wir noch den Befehl **nop** betrachten. So unsinnig dieser Befehl bei der ersten Betrachtung aussehen mag, so wichtig kann er sein, wenn man zeitkritische Programme schreibt. **nop** bedeutet ganz einfach no operation. Dieser Befehl im Programm verändert den Ablauf nur in soweit, dass er zur Abarbeitung 2 Zyklen benötigt. Daher kann er günstig eingesetzt werden, wenn man Pausen kurzer Länge aufbauen möchte. Auch wenn ein Programm unsymmetrisch in der Abarbeitung ist, so kann man mit **nop**s die andere Hälfte angleichen.

Wir haben jetzt schon einige Befehle des Assemblers kennengelernt. Insgesamt sind es 61, die bei der Motorola CPU existieren. Viele davon wird man nie benötigen. Zählen wir einfach einmal auf, was wir geschafft haben. Sehen Sie sich die Befehle an und denken Sie darüber nach, ob Sie deren Funktion behalten haben.

### **lda, ldx, deca, decx, sta, stx, bset, bclr, brclr, brset, bcc, bcs, bne, beq, cmp, bra, rts, jsr, mul, org, com, nop, inc, dec**

Nach diesen Übungen wollen wir uns einmal anschauen, wie wir zeitkritische Programmteile bei Lallus vom Assembler erledigen lassen können. Das lahmste Pferd im Basicprogramm ist der I2C-Bus.

Da hier viele Takte ausgeführt werden müssen, damit eine Information gelesen oder geschrieben wird, macht es Sinn, diese Routine auszulagern. Es ist gar nicht so schwer den Ablauf zu verstehen. Alle Befehle, die dazu benötigt werden, wurden bereits besprochen. Der Assembler dürfte hier sicherlich um ein Vielfaches schneller sein als die Interpretersprache Basic. Schauen wir uns die komplette Schreib / Leseroutine an.

\*\*\*\*\*\*\*\*\*\*\*\*\*\*\*\*\*\*\*\*\*\*\*\*\*\*\*\*\*\*\*\*\*\*\*\*\*\*\*\*\*\*\*\*\*\*\*\*\*\*\*\*\*\* \* I2C - Schreib/Leseroutine \* Es wird die Adresse fuer den PCF-Chip, \* der Wert und die Richtung aus Basic uebergeben. \* \* Beim Lesevorgang übergibt das \* Register -Ausgabe- den Wert an Basic

\* © Wolfgang Back, Pfingsten 1999  $\star$ \* Programmname: I2CASM.ASM  $\star$ \* Compilat: I2CASM.S19 \* Basic: SYS & HO101 adresse, wert, richtung<br>\* SYSCODE , I2CASM.S19" ; Digitalports 1 - 8 bport equ \$01 bpdir equ \$05 ; Richtung port B La equ 7<br>clock est ; Dataport (Port 8) ; Clockport (Port 7) ; Schreiben $(1)$ , Lesen $(0)$ richtung egu \$92 i2cwert equ \$94 ; Stackwert (Uebergabe adresse equ \$96 ; aus Basic) ausgabe equ \$A1 ; Basic Useradresse merker equ \$91 ; RAM - Variable equ \$93 ; RAM - Variable wert org \$101 ; Startadresse lda #192  $\cdot$ sta bpdir ; B-Port (7 und 6 als Ausgang) start. bset clock, bport ; clock 1 setzen bset data, bport ; data 1 setzen<br>bclr data, bport ; data 0 setzen<br>bclr clock, bport ; clock 0 setzen ; Adresswert laden main lda adresse ; Adresse schreiben jsr i2cwrite jer<br>jsr getack ; warten auf acknowledge ; Lesen oder schreiben? lda richtung ; wenn nicht 0, dann write bne write<br>jsr i2cread ; gehe zur Leseroutine jsr stop write lda i2cwert jsr i2cwrite jsr qetack bclr data, bport ; data 0 setzen stop bset clock, bport ; clock 1 setzen ; data 1 setzen bset data, bport ende rts ; zurueck nach Basic end i2cwrite ldx #8 ; Shiftzaehler laden lsla shift. ; logical shift left  $bcc$  null ; verzweige wenn carrybit 0 bset data, bport ; data auf 1<br>bra eins ; verzweige nach weiter bclr data, bport ; data auf 0 null

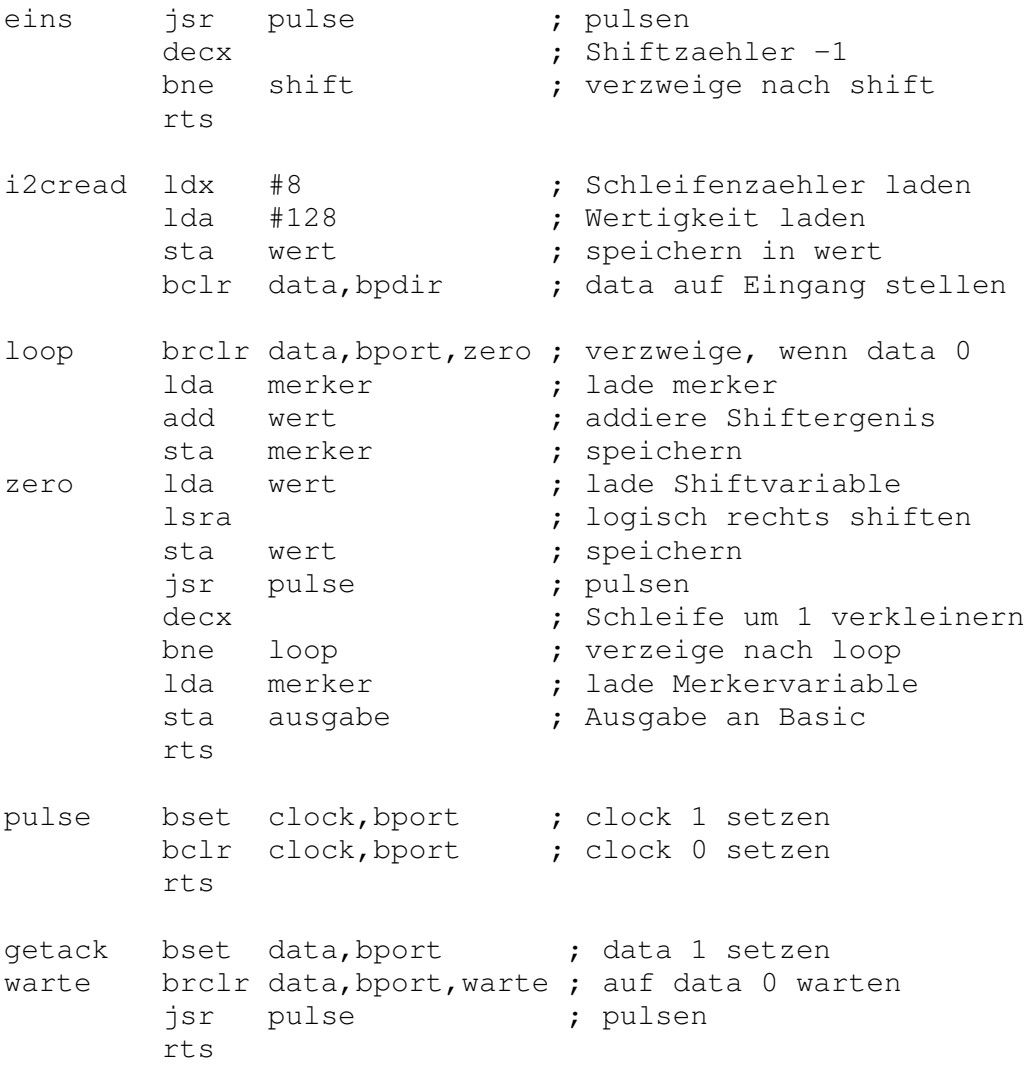

Wenn man das Programm genauer studiert und in Basic bereits den I2C-Bus realisiert hat, so kommen einem die Programmteile sicherlich bekannt vor. Da das Programm gut dokumentiert ist, verzichte ich hier auf eine genaue Erklärung der einzelnen Programmabschnitte. Alle Befehle, die hier im Assembler vorkommen, wurden vorher bereits besprochen.

Der Vorteil der Assemblersprache kann hier am I2C-Bus auch in einem anderen Zusammenhang gesehen werden. Beim Lallusprojekt haben wir die beiden seriellen Leitungen des I2C-Busses auf Port 8 und Port 7 gelegt.

Dieses ist eigentlich eine Verschwendung der Digitalports, da SDA und SCL bei der CControl bereits an eigene Pins rausgeführt wurden. Diese Ports können jedoch von Basic aus nicht angesprochen werden. Daher gingen wir den oben beschriebenen Weg. Dies hätte nämlich bedeutet, dass man sich von Anbeginn mit dem Assembler auseinandersetzen müßte Ansonsten hätte man die I2C-Funktionen nur über den Assembler erreichen können. Eigentlich schade.

Wie wir an den Programmen LEDON gesehen haben, ist mit der Assemblersprache jedes Register erreichbar. Die bei der CControl herausgeführten Ports SDA und SCL sind mit dem A – Register verbunden (Bit 0 und Bit 1). Wie oben gesehen, kann man dieses Register ansprechen. Damit kann man bei eigenen Anwendungen SDA und SCL des Systems benutzen.

Intern wird der I2C - Bus benutzt, um das serielle EEPROM 24C65 mit dem Programm zu laden. Alle Routinen zur Bedienung des I2C-Busses sind hier natürlich bereits im ROM abgelegt. Doch das nützt nicht sehr viel, wenn man nicht weiß, wie die Einsprungadressen heißen. Wenn man jedoch über den Sourcecode verfügt, so kann man sich eine Vorstellung über die Abläufe verschaffen. Die I2C - Routinen sind mit dem folgenden Programm im ROM abaeleat:

 $\cdot$ C-Control Betriebssystem, 68HC05B6  $\ddot{ }$  $\cdot$ Copyright (c) Conrad Electronic GmbH, Hirschau  $\ddot{ }$  $\ddot{ }$ Datei: i2c.asm  $\ddot{r}$  $\mathcal{L}$ I2C-Bus Routinen  $\ddot{r}$  $\cdot$ SCL an Port A0, SDA an Port A1  $\ddot{ }$ Achtung: nur Single-Master geeignet!  $\cdot$  $: 3.11.95$ psect bss, class=DATA PORT EOU \$00 DIR EOU \$04 SDA EQU 0 SCL EQU 1 writebuf rmb 1 psect text, class=CODE ; void I2C\_Init (void); \_I2C\_Init global signat \_I2C\_Init,88 ; SCL und SDA ueber pull up high  $;$  = bus not busy condition ; Mindestzeit warten ; ACHTUNG! nach power up sind SCL und SDA pulled up high nach reset nicht unbedingt, also beide high schalten  $\ddot{ }$ I2C Init BSET SCL, DIR ; SCL ist immer output (single master) BCLR SCL, PORT ; SCL lo, um SDA setzen zu koennen ; SDA output BSET SDA, DIR BSET SDA, PORT BSET SCL, PORT ; clock BCLR SCL, PORT ; BSET SCL, PORT ; clock

```
BCLR SCL,PORT ;
          BSET SCL,PORT ; clock
          BCLR SCL,PORT ;
          BSET SCL,PORT ; clock
          BCLR SCL,PORT ;
          BSET SCL, PORT ; clock
          BCLR SCL,PORT ;
          BSET SCL,PORT ; clock
          BCLR SCL,PORT ;
          BSET SCL,PORT ; clock
          BCLR SCL,PORT ;
          BSET SCL,PORT ; clock
          BCLR SCL,PORT ;
          BSET SCL,PORT ; scl hi
          RTS
;------------------------------------------------
; void I2C_Start ( unsigned char devadr );
     global _I2C_Start
     signat _I2C_Start, 4216
;------------------------------------------------
; Startbedingung nach Init, Write oder Stop moeglich
; Vorbedingung: SCL lo (nach Write) oder
              SCL hi und SDA hi (nach Init und Stop)
; SCL und SDA als Ausgang, SDA nach low ziehen
; = Startbedingung
; warten
_I2C_Start BSET SDA, DIR ; SDA hi ausgeben
          BSET SDA, PORT ; Vorbereiten der Startbed.
          BSET SCL,PORT ; SCL hi falls lo
          BCLR SDA,PORT ; SDA lo -> STARTBEDINGUNG
          BCLR SCL,PORT ;
          ; nach jeder Startbedingung wird sofort
          ; das Controlbyte geschrieben,
          ; also weiter bei I2C_Write
;------------------------------------------------
; void I2C_Write ( unsigned char byte );
     global _I2C_Write
     signat \_I2C\_Write, 4216;------------------------------------------------
_I2C_Write BSET SDA,DIR ; SDA out
          TXA ;
          STA writebuf ; merken fuer retry
```
LDX #8 ; init loop putnextbit ROLA BCC lobit ; BSET SDA,PORT ; hi bit BRA writeclock lobit BCLR SDA,PORT ; lo bit writeclock BSET SCL,PORT ; scl hi BCLR SCL,PORT ; scl lo DEX BNE putnextbit ; loop ; ACK-Bit lesen ; Achtung: ACK ist low-aktiv BCLR SDA, DIR ; sda als Eingang BSET SCL,PORT ; scl hi BRSET SDA, PORT, retrywrite; no ACK -> retry BCLR SCL,PORT RTS ; hierher nur bei control byte, ; wenn EEPROM noch nicht bereit retrywrite BCLR SCL, PORT ; LDX writebuf BRA \_I2C\_Start ;------------------------------------------------ ; unsigned char I2C\_Read ( void ); global \_I2C\_Read signat \_I2C\_Read,73 ;------------------------------------------------ ; Vorbedingung SCL lo ; SDA als Eingang ; 8 Bits vom Bus ueber Carry in Akku rollen \_I2C\_Read BCLR SDA, DIR ; sda als Eingang CLRA LDX PORT RORX ROLA BSET SCL,PORT ; scl hi BCLR SCL,PORT LDX PORT RORX ROLA BSET SCL,PORT ; scl hi BCLR SCL,PORT LDX PORT RORX

ROLA BSET SCL,PORT ; scl hi BCLR SCL,PORT LDX PORT RORX ROLA BSET SCL,PORT ; scl hi BCLR SCL,PORT LDX PORT RORX ROLA BSET SCL,PORT ; scl hi BCLR SCL,PORT LDX PORT RORX ROLA BSET SCL,PORT ; scl hi BCLR SCL,PORT LDX PORT RORX ROLA BSET SCL,PORT ; scl hi BCLR SCL,PORT LDX PORT RORX ROLA BSET SCL,PORT ; scl hi BCLR SCL,PORT ; nach jedem Byte-Read Acknowledge senden ; Achtung: low-aktiv! BSET SDA, DIR BCLR SDA,PORT ; ACK BSET SCL,PORT ; scl hi BCLR SCL,PORT ; scl lo RTS ;------------------------------------------------ ; unsigned char I2C\_ReadLast ( void ); global \_I2C\_ReadLast signat \_I2C\_ReadLast, 73 ;------------------------------------------------ \_I2C\_ReadLast BCLR SDA,DIR ; SDA in BSET SCL,PORT ; scl hi BCLR SCL, PORT ; scl lo BSET SCL,PORT ; scl hi BCLR SCL,PORT ; scl lo BSET SCL,PORT ; scl hi BCLR SCL,PORT ; scl lo BSET SCL,PORT ; scl hi

BCLR SCL,PORT ; scl lo BSET SCL,PORT ; scl hi BCLR SCL,PORT ; scl lo BSET SCL,PORT ; scl hi BCLR SCL,PORT ; scl lo BSET SCL, PORT ; scl hi BCLR SCL,PORT ; scl lo BSET SCL,PORT ; scl hi BCLR SCL,PORT ; scl lo ; ACK-FALSE senden BSET SDA, DIR ; SDA out BSET SDA, PORT ; no ACK BSET SCL,PORT ; scl hi BCLR SCL,PORT ; scl lo ; STOP-Bedingung senden ;------------------------------------------------ ; void I2C\_Stop ( void ); global \_I2C\_Stop signat \_I2C\_Stop,88 ;------------------------------------------------ \_I2C\_Stop BSET SDA, DIR ; SDA out BCLR SDA,PORT ; low BSET SCL, PORT ; scl high BSET SDA, PORT ; STOPBEDINGUNG RTS

Das Programm ähnelt der vorher entwickelten I2C – Routine. Die Leseroutine ist hier bei dem Systemprogramm sicherlich etwas umständlicher gelöst. Jetzt benötigt man noch die Einsprungadressen und es kann losgehen. In der Systemdatei Ccbasic.map findet man die nötigen Werte:

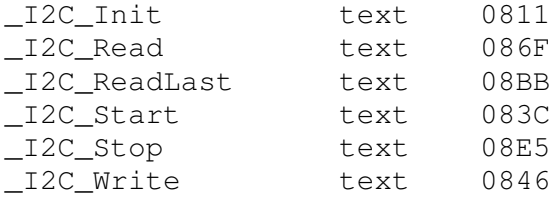

Es beginnt mit einem I2C\_Init. Diese Arbeit hat das Programm schon für uns vorbereitet. Es ist ein "wildes" Senden von Clockimpulsen, um den Chip aufzuwecken. Ich habe die Erfahrung gemacht, dass es auch ohne diese Impulse geht. Ein bisschen Alchemie ist eben überall zu finden. Auch das Datenblatt sagt nichts darüber aus.

I2C\_Read ist der Lesebefehl mit anschließendem Acknowledge. Der gelesene Wert steht im Akku zur Verfügung.

I2C\_Readlast besteht wieder aus "wilden" Clockimpulsen und anschließendem No acknowledge, dem Befehl zur Signalisierung: kein weiteres Byte mehr lesen. I2C\_Readlast endet mit dem Stoppbefehl.

I2C Start leitet die Startbedingung ein, sendet das Adressbyte und holt das Acknowledge ab.

I2C Stop entspricht der Stoppbedingung.

Bleibt noch \_I2C\_Write. Diese Routine schreibt ein Byte über den I2C - Bus. An dem Eingangsbefehl txa (transfer x nach akku) ist erkennbar, dass der Schreibwert im X-Register übergeben werden muss. Anschließend wird automatisch das Acknowledge eingeholt. Jetzt sind wir fast so weit, dass das Programm entwickelt werden kann, das die Systemroutinen für den I2C - Bus benutzt. Bleibt vorab noch zu erklären, dass man vorsichtig mit der Benutzung des internen Busses sein muß. Der Chip lebt davon, dass er sein Programm ständig aus dem 24C65 EEPROM - Speicher holt. Dafür werden die internen Routinen genutzt. Nutzt man nun ohne Vorkehrungen diese Routinen, so kommt es unweigerlich zum Programmabsturz. Zunächst einmal muß der Speicherchip vom Bus getrennt werden. Nach der Abarbeitung der Routine muß er dann anschließend wieder richtig initialisiert werden. Dafür benötigt man noch die Adresse, in die der Speicherchip seine aktuelle Zeigerposition schreibt. Da 8 Kbytes verwaltet werden, wird dies in zwei Bytes, High und Low, vorgenommen. In der Dokumentation ist dies zu sehen.

adrcounter rbss 0066

Damit steht \$066 (High) und \$067 (Low) fest; die Zeiger zur Speicherzelle, die zuletzt im EEPROM angesprochen wurde. Diese Adresse wird zum Schluß in der Routine restore wieder hergestellt, so dass der interne Bus das Basicprogramm weiter abarbeiten kann.

```
* Programmname: i2c_sys.asm
* Compilat : i2c_sys.S19
          : i2c_sysd.BAS
* Basic
* (c) Wolfgang Back
adresse
        equ $096 ; speichert die Chipadresse
i2c_wert equ $094 ; speichert den Datenwert
richtung
       equ $092 ; Lesen oder schreiben
ausgabe
      equ $0A1 ; Ausgabe nach Basic
i2c start equ $083C ; Start, schreiben, acknowledge
i2c_write equ $0846 ; schreiben, acknowledge
i2c_read
        equ $086F ; lesen
i2c last
       equ $08BB ; no acknowledge, stop
i2c_stop
       equ $08E5 ; stop
       equ $066 ; Adresszeiger hi
adrhi
adrlo
       equ $067 ; Adresszeiger lo
org $101jsr i2c_last ; Speicher vom Bus nehmen
       ldx adresse ; Adresse laden
```
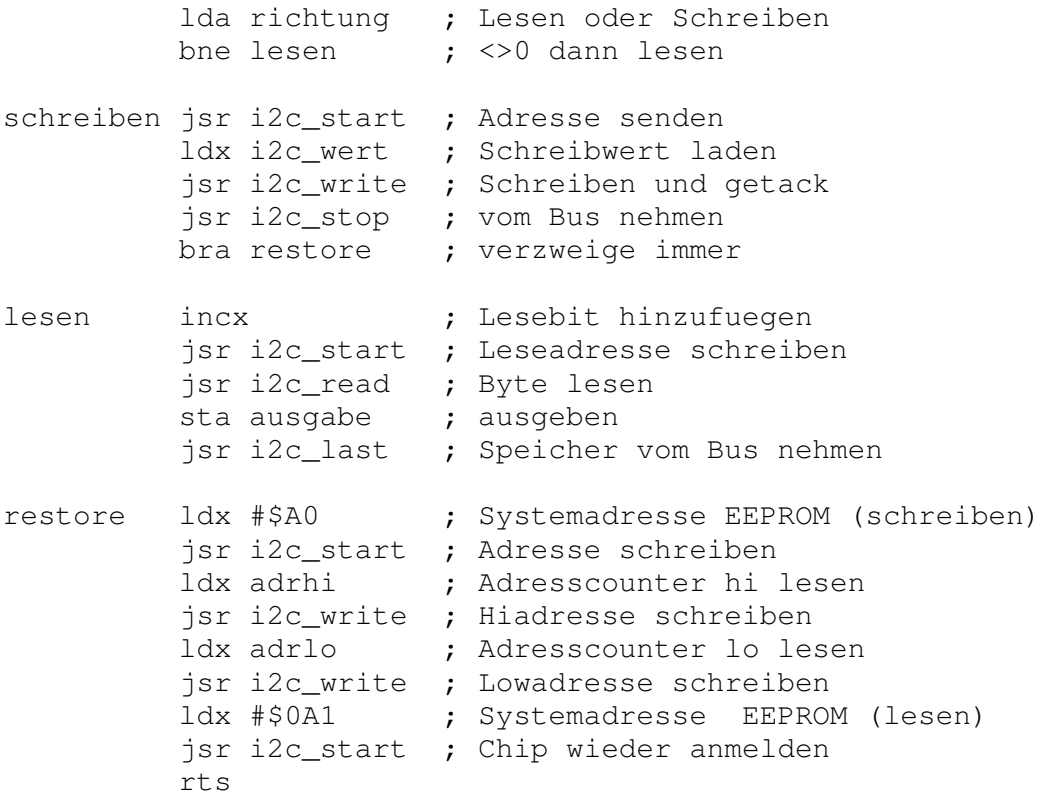

Damit steht eine effektive und kurze Routine zur Verfügung, die sogar zwei wertvolle Digitalports ersetzt. Der Bastler kann auf der Lallusplatine die beiden I2C – Ports 7 (clock) und 8 (data) durchtrennen und den I2C – Anschluß des Systems (pin 11 = SDA) und (Pin 12 = SCL) nutzen.

Ein kleines Demoprogramm zum Abtippen sei hier noch aufgeführt. Das Assemblerprogramm speichert sein Leseergebnis in die Zelle \$0A1, was mit dem ersten Variablenbyte übereinstimmt. In Basic kann der Wert dann abgeholt werden. Die Definition define ausgabe byte muß daher immer an erster Stelle erfolgen. Es wird hier ein PCF8574 mit der Systemadresse &H40 (alle Adresseingänge low) angesprochen. Zuerst wird ein Zufallswert gesendet, anschließend wird der Wert wieder gelesen. Die Geschwindigkeit dürfte überzeugen.

' Demoprogramm für I2C define ausgabe byte #main randomize timer sys & H0101 & H40, rand, 0 sys &H0101 &H40,0,1 print ausgabe goto main syscode "I2C\_SYS.S19"

## Spezielle Änderungen des I2C – Busses

Mitunter ist es mit dem Schreiben und Lesen eines Bytes nicht getan. Zum Beispiel der DS1621 I2C – Temperaturchip, der im Kapitel "Messen von Temperaturen" genauer beschrieben ist. Will man hier z.B. die Temperatur .5 Werten vornehmen, so müssen zwei Bytes nacheinander gelesen werden, ohne einen STOP – Befehl einzufügen. Das Assemblerprogramm kann daher einfach geändert werden. Das Beispiel zeigt, wie man

genauere Werte, z.B. 24.71 °C erhält. Zur Erklärung: zunächst wird das Register auf oneshot gesetzt. Dann wird eine Wandlung eingeleitet. Man wartet auf das Bit7=1 (Wandlung beendet). Dann liest man den Temperaturwert ohne Kommastelle. Danach wird der Counter \$A8 und der Slopecounter \$A9 ausgelesen. Beide Werte werden in die Formel Temperatur=gemessener Wert – 0.25 + ( Counter – Slope) / Slope eingegeben. Da man hier keine Fließkommarechnung machen kann, wird die Berechnung der Nachkommastellen etwas komplizierter.

Zunächst das Basicprogramm:

```
'Progrannbane ds1621sy.bas
Define ausgabe byte
define counter byte
define temp word
define wert word
define slope byte
define minus bit[192]
#main
sys &H0101 &H90,&HAC,1,2 ' Oneshot ein
sys &H0101 &H90,&HEE,0,0 ' Wandlung ein
#nochmals
sys &H0101 &H90, &HAC, 1, 4 ' Controlregister lesen
if (ausgabe and 128) \langle \rangle 128 then goto nochmals ' Bit 7 = 1 warten
sys &H0101 &H90,&HAA,0,0 ' Temperatur lesen einschalten
sys & H0101 & H90, 0, 0, 3 ' Temperaturwert lesen
temp = ausgabe ' Temperaturwert speichern
if (temp and 128) <> 0 then minus=on else minus=off ' Bit 7 = 128?
sys &H0101 &H90,&HA8,0,4 ' Counter lesen
counter = ausgabe<br>svs & H0101 & H90, & HA9, 0, 4 ' Slope lesen
sys & H0101 & H90, & HA9, 0, 4
slope = ausgabe ' Slope lesen
if minus then print "- "; else print "+ ";
if minus then temp = -(256 - temp) ' bei minus so rechnen
wert=(abs(temp*100-25)+((abs(slope*100-counter*100)/slope*100)/100)* (1 + (minus * 2))print wert/100; ".";
if abs (wert mod 100) < 10 then print "0";
print abs(wert mod 100); " °C"
goto main
syscode "I2C_sysb.s19"
```
Das nachfolgende Assemblerprogramm hat einige Zusatzroutinen, mit denen man die Spezialitäten des Temperaturchips lesen und schreiben kann. Das Programm ist auskommentiert.

\*\*\*\*\*\*\*\*\*\*\*\*\*\*\*\*\*\*\*\*\*\*\*\*\*\*\*\*\*\*\*\*\*\*\*\*\*\*\*\*\*\*\*\*\*\*\*\*\*\*\*\*\*\*\*\*\* \* Programmname: i2c\_sysb.asm \* Compilat : i2c\_sysb.S19 \* Basic : ds1621sy.BAS \* (c) Wolfgang Back \*\*\*\*\*\*\*\*\*\*\*\*\*\*\*\*\*\*\*\*\*\*\*\*\*\*\*\*\*\*\*\*\*\*\*\*\*\*\*\*\*\*\*\*\*\*\*\*\*\*\*\*\*\*\*\*\* adresse equ \$098 ; speichert die Chipadresse i2c\_wert1 equ \$096 ; speichert den Datenwert

i2c\_wert2 equ \$094 ; speichert 2. Wert richtung equ \$092 ; Lesen oder schreiben ausgabe1 equ \$0A1 ausgabe2 equ \$0A2 i2c\_start equ \$083C ; Start,schreiben,acknowledge i2c\_write equ \$0846 ; schreiben, acknowledge i2c\_read equ \$086F ; lesen i2c\_last equ \$08BB ; no acknowledge, stop i2c\_stop equ \$08E5 ; stop adrhi equ \$066 ; Adresszeiger hi adrlo equ \$067 ; Adresszeiger lo \*\*\*\*\*\*\*\*\*\*\*\*\*\*\*\*\*\*\*\*\*\*\*\*\*\*\*\*\*\*\*\*\*\*\*\*\*\*\*\*\*\*\*\*\*\*\*\*\*\*\*\*\*\*\*\*\* org \$101 jsr i2c\_last ; Speicher vom Bus nehmen ldx adresse ; Adresse laden lda richtung ; Lesen oder Schreiben cmp #1 beq lesen ; verzweige nach lesen cmp #2 beq schrei\_2 ; zwei Bytes schreiben cmp #3 beq lesen\_2 ; zwei Bytes lesen cmp #4 beq counter ; Byte schreiben und lesen schreiben jsr i2c\_start ; Adresse senden ldx i2c\_wert1 ; Schreibwert laden jsr i2c\_write ; Schreiben und getack jsr i2c\_stop ; vom Bus nehmen bra restore ; verzweige immer schrei\_2 jsr i2c\_start ; Adresse senden ldx i2c\_wert1 ; Schreibwert laden jsr i2c write ; Schreiben und getack ldx i2c wert2 ; jsr i2c\_write ; jsr i2c\_stop ; vom Bus nehmen bra restore ; verzweige immer lesen incx ; Lesebit hinzufuegen jsr i2c\_start ; Leseadresse schreiben jsr i2c read ; Byte lesen sta ausgabel ; ausgeben jsr i2c\_last ; Speicher vom Bus nehmen bra restore lesen\_2 incx ; Lesebit hinzufuegen jsr i2c\_start ; Leseadresse schreiben jsr i2c\_read ; Byte lesen

```
sta ausgabel ; ausgeben
         jsr i2c_read ; 2. Byte lesen
         sta ausgabe2 ; ausgeben
         jsr i2c_last ; Speicher vom Bus nehmen
         bra restore
counter ldx adresse
         jsr i2c_start
         ldx i2c_wert1
         jsr i2c_write
         ldx adresse
         incx
         jsr i2c_start
         jsr i2c_read
         sta ausgabe1
         jsr i2c_last
restore ldx #$A0 ; Programmspeicheradresse
         jsr i2c_start ; Adresse schreiben
         ldx adrhi ; Adresscounter hi lesen
         jsr i2c_write ; Counter schreiben
         ldx adrlo \qquad \qquad ; Adresscounter lo lesen
         jsr i2c_write ; Counter schreiben
         ldx #$0A1 ; Leseadresse laden
         jsr i2c_start ; Chip wieder anmelden
         rts
```
## **A / D - Wandler**

Der Prozessor bietet uns weitere Spezialitäten. So können wir von Basic aus 8 analoge Eingänge benutzen, die z.B. mit Temperatursensoren oder anderen analogen Meßgebern versehen werden können.

Die acht Kanäle ad[1] bis ad[8] arbeiten mit einem einzigen AD-Wandler, der jeweils über eine Multiplexeinheit mit dem Analogwert des Kanals beschaltet wird. Danach wird die Wandlung eingeleitet und ein Statusbit abgefragt. Ist dieses Bit gesetzt, so kann der gewandelte Wert aus dem AD-Register gelesen werden. Auch dieses können wir sehr leicht mit dem Assembler bewerkstelligen. Dazu sollte wieder ein Blick in das Datenblatt des Prozessors Aufschluß geben.

Unter der Adresse \$09 finden wir das A/D – Statusregister. Mit Bit 0 bis Bit 3 wird der Kanal gewählt. Bei der CControl kommen wir mit 3 Bits aus, da wir nur 8 Ports bedienen können.

Alle Kanäle (Bit 0 bis Bit 3) auf 0 bedeutet: wir schalten ad[1] auf den A/D - Wandler , entsprechend Bit 0=1, Bit 1 =1, Bit 2 =1 Bit3 =0 (dezimal 7) schaltet ad[8].

Bit 5 (ADON) = 1 schaltet die Wandlung ein. Bit 7 (COCO) = 0 bedeutet Wandlung im Gange. Bit 7 (COCO) = 1 bedeutet Wandlung beendet. (COCO = **Co**nversion **co**mplete)

#### $4.5.3.1$ A/D status/control register

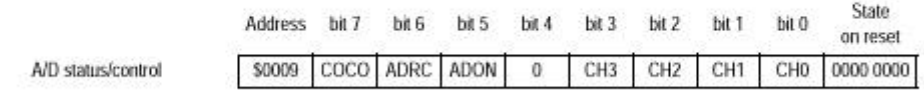

#### ADON - A/D converter on

1 (set) - A/D converter is switched on; all port D pins act as analog inputs for the A/D converter.

0 (clear) - A/D converter is switched off; all port D pins act as input only pins.

Reset clears the ADON bit, thus configuring port D as an input only port.

Für die Daten der Wandlung existiert das zweite Register mit der Adresse \$008. Ist die Wandlung beendet, so können hier die Daten abgeholt werden.

#### $8.2.2$ A/D result data register (ADDATA)

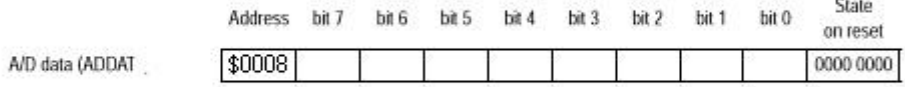

ADDATA is a read-only register which is used to store the results of A/D conversions. Each result is loaded into the register from the SAR and the conversion complete flag, COCO, in the ADSTAT register is set.

Mit diesem Wissen können wir jetzt sehr leicht eine A/D - Wandlung mit dem Assembler vornehmen.

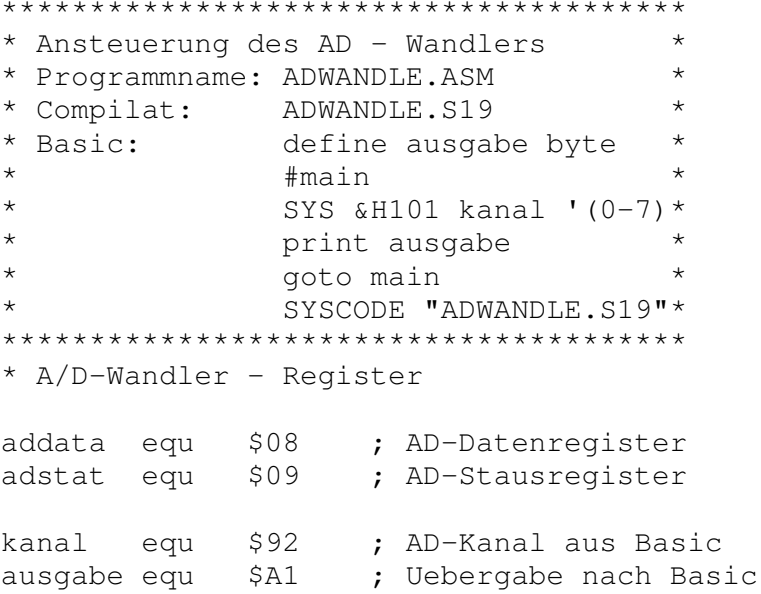

```
org $101 ; Programmstart
      lda #$20 ; Wandlung einschalten
      add kanal ; AD-Kanal addieren (0-7)
      sta adstat ; in das Statusregister
Wait brclr 7, adstat, Wait ; warte auf Bit 7 (COCO)
      lda addata ; lade den AD-Wert
      coma ; invertiere Akku - Wert
      sta ausgabe ; Schreibe Wert nach Basic
      rts ; zurueck nach Basic
```
ADON ist das Bit 5 des Statusregisters. Es hat deshalb die Wertigkeit 32 oder \$20. Je nach gewünschtem AD – Kanal wird das Register mit dem Wert \$20+kanal gefüllt, die Wandlung beginnt. In der Warteschleife wird auf das COCO – Bit =1 gewartet. Bei beendeter Wandlung kann dann der Wert aus dem Datenregister in den Akku gelesen werden. Anschließend wird der gelesene Wert in das Userregister \$A1 gespeichert, so dass Basic auf den Wert zugreifen kann.

Der Befehl **coma** ist hier nicht unbedingt vonnöten. Er zeigt lediglich, wie man Werte schnell invertieren kann. Beim Einsatz von Lichtsensoren (LDR) ist die Benutzung sinnvoll, da –mehr Licht- zu kleineren Widerstandswerten führt.

Wenn das Programm geladen und gestartet ist, so braucht man nur mit dem Finger den entsprechenden Analogport zu berühren, um im Terminalprogramm die sich ändernden Messwerte zu sehen.

## **D / A – Wandler**

Oftmals benötigt man in der MSR – Technik Analogwerte, um z.B. die Drehzahl eines Motors zu steuern. Hat man nur digitale Signale zur Verfügung, so kann man dies durch eine Pulsweitenmodulation erreichen. Hierbei wird das digitale Signal mit einer bestimmten Frequenz getaktet. Das Analogsignal ergibt sich dann aus dem Signal – Pausenverhältnis. Sind die Pausen länger als die Signaldauer, so stellt sich ein geringer Analogwert ein, umgekehrt natürlich ein hoher Analogwert. Meistens glättet man den getakteten Ausgang mit einem Kondensator. Mitunter wünscht man aber auch gerade dieses digitale Taktsignal.

Der Prozessor hält hier zwei Register vor. PLMA (\$0A) und PLMB (\$0B), mit denen man eine Pulsweitenmodulation (PWM) erzielen kann. Auch hier gibt das Datenblatt Auskunft.

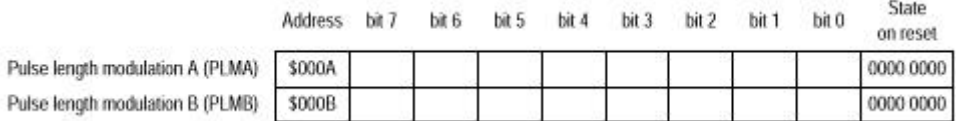

#### $7.2$ **PLM** clock selection

The slow/fast mode of the PLM D/A converters is selected by bits 1, 2, and 3 of the miscellaneous register at address \$000C (SFA bit for PLMA and SFB bit for PLMB). The slow/fast mode has no effect on the D/A converters' 8-bit resolution (see Figure 7-3).

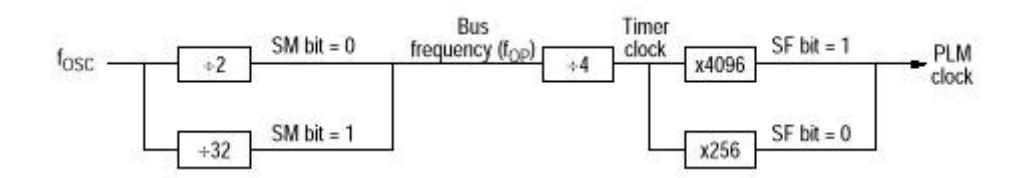

#### $9.1.2$ Miscellaneous register

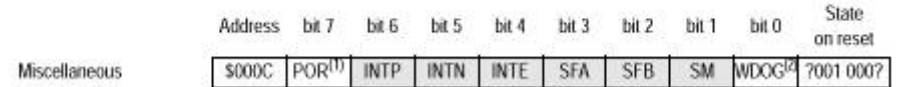

Zunächst einmal sehen wir, dass die DA-Register eine 8 – Bit - Länge besitzen, also 256 Werte auflösen können. Interessanter und etwas schwieriger wird es dann bei den nächsten Abbildungen.

Das Mehrzweckregister **misc** mit der Adresse \$0C (12) kann mit Werten geladen werden, die sich auf die Ausgabegeschwindigkeit auswirken.

Bit 1 = 1 (SM) versetzt den gesamten Prozessor in den Slowmodus, d.h. alle Abläufe werden jetzt intern mit der Busgeschwindigkeit / 16 abearbeitet. Dieses wirkt sich dann auch auf die Baudrate der seriellen Schnittstelle aus. Die im Terminal gelieferten Werte sind daher unbrauchbar. Dieses Bit belassen wir daher auf 0.

Bit 2 (Wertigkeit 4) und Bit 3 (Wertigkeit 8) stellen den Takt der DA - Wandlung ein. Wenn beide Bits auf 1 gestellt werden, so wird sowohl PLMA und PLMB auf die langsame Taktgeschwindigkeit von 122 Hz eingestellt. Beide Bits auf 0 gesetzt taktet die Ausgänge mit 1923 Hz.

Für Testzwecke werden drei Einträge im **misc** – Register vorgenommen.

Der Eintrag \$00 taktet schnell (ca 2 kHz), \$0C taktet langsam (122 Hz) und \$02 (Bit 1 = 1) schaltet in den Slowmodus (1/16 der Normaltaktfrequenz).

Wir können das sehr schön beobachten, wenn wir einen DA-Ausgang auf den Freuenzeingang DCF 77 legen. Zwei Krokodilklemmen genügen dazu. Da die Spannungswerte am Anfang zu gering sind, fängt die Variable bei 60 an.

Beim Zählerwert 130 wird in den langsamen Modus geschaltet.

Beim Zählerwert 200 wird der Slowmodus eingeschaltet. Er läuft bis 210 und schaltet dann wieder in den Normalmodus. Es erfolgt jetzt keine Anzeige mehr im Terminalprogramm, da die Oszillatorfrequenz um den Faktor 16 verringert wird und damit auch die serielle Schnittstelle nicht mehr die richtige Baudzahl liefert. Sie erkennen, dass der Slowmodus wirklich bedeutend langsamer ist.

Das Assemblerprogramm gestaltet sich dann recht einfach.

```
**********************************************
* D/A - Wandler Ansteuerung *
* Programmname: DAWANDEL.ASM *
* Compilat DAWANDEL.S19 *
* Basic: DAWANDEL.BAS *
* (c) Wolfgang Back *
**********************************************
misc equ $0C ; Mehrzweckregister
plma equ $0A ; Pulslaengenmod. Ausgang A
plmb equ $0B ; Ausgang B
eingabe equ $94 ; Uebergaberegister
speed equ $92
       org $101 ; Programmstart
       lda speed ; lade speed aus Basic
       sta misc ; misc - Register
       lda eingabe; lade eingabe aus Basic
       sta plma ; schreibe nach A
       coma ; Invertiere Akku
       sta plmb ; schreibe nach B
       rts ; zurueck nach Basic
```
## **Die Timerregister**

Für die Timerfunktionen sind eine Anzahl Register zur Verfügung. Sie sollen hier nicht alle beschrieben werden. Mit Hilfe des Datenblattes kann man hier vielleicht die eine oder andere Spezialität bearbeiten. Hier soll zunächst einmal gezeigt werden, wie man lange Pausen mit dem Timer realisieren kann.

Sie erinnern sich noch: Pausen im Assembler macht man normalerweise, indem man den Prozessor mit der Abarbeitung von Schleifen beschäftigt. Selbst wenn man zwei Schleifenzähler mit dem höchsten Wert 255 lädt, so erreicht man Pausenzeiten von weniger als einer Sekunde. Hat man nun eine Applikation, die mit Pausenzeiten von z.B. 10 Sekunden arbeiten soll, müsste man weitere Schleifen einbauen.

Hier wollen wir den Timer – Overflow betrachten und ihn für die Realisierung einer etwa zehn Sekunden langen Pause einsetzen.

Der Prozessor besitzt zwei Timer – Register, die jeweils 16 Bit breit sind, d.h. es sind zwei 8 Bit – Register mit dem bekannten Highbyte und dem Lowbyte. Der Timer wird ständig hochgezählt. Irgendwann ist natürlich das Highbyte mit 255 gefüllt und das 16 Bit-Register damit voll.

Beim nä chsten Takt wird ein Overflow erzeugt und beide Register werden wieder mit 0 gefüllt. Es geht dann immer so weiter. 16 Bit bedeuten 65535. 2 Mikrosekunden Taktgeschwindigkeit ergeben daher einen Overflow von ca. 130 Millisekunden.

Dieser Overflow wird in dem Timer – Status – Register (TSR \$013) als TOF (**T**imer **O**ver**f**low) in dem Bit 5 gesetzt. Ein Lesen des Lowbytes des Counterregisters (\$019) setzt das Bit 5 wieder zurück. Dieses können wir jetzt benutzen, um eine einfache lange Pause zu realisieren.

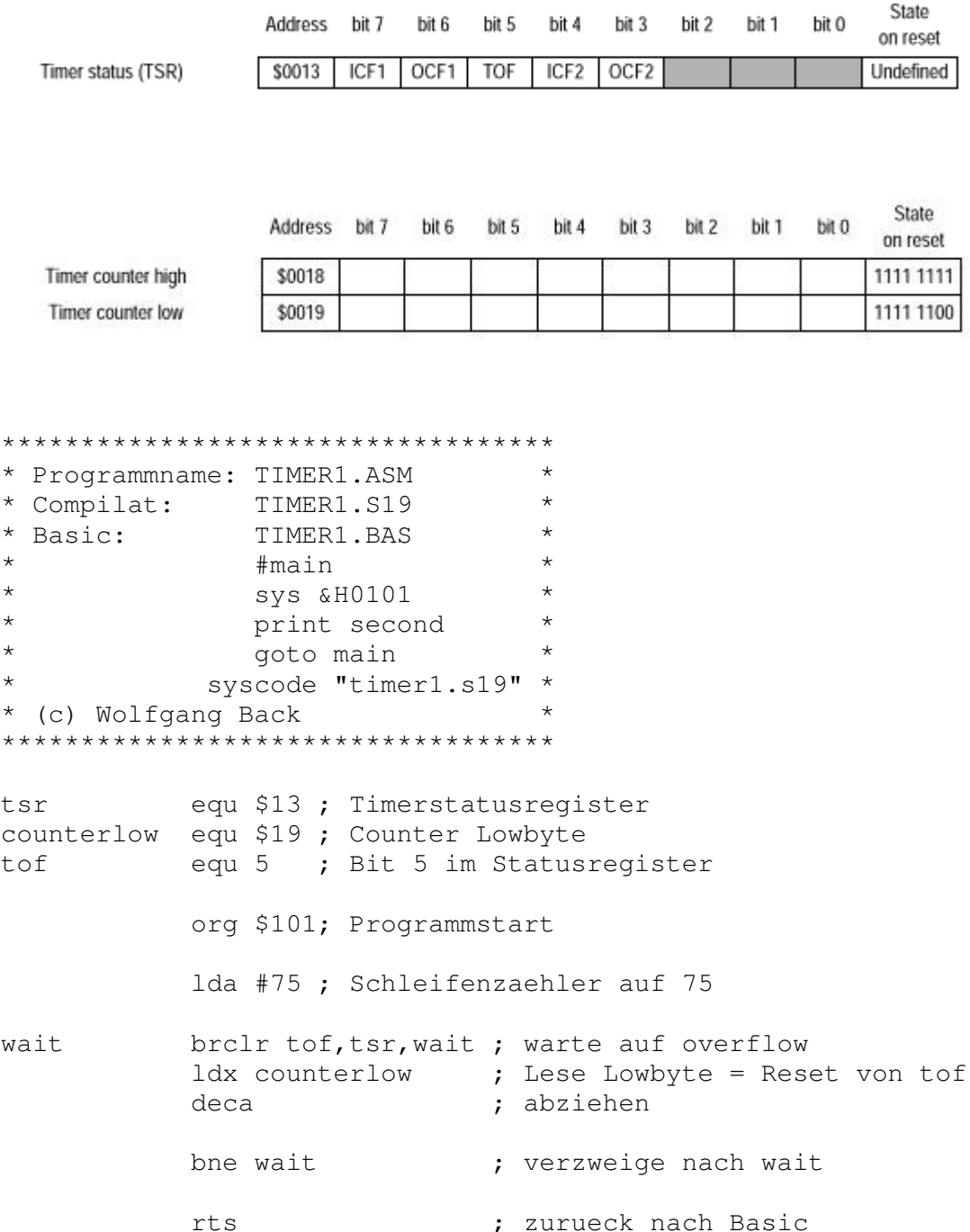

Das, was oben bereits angesprochen wurde, ist in dem Programm realisiert. In der Warteschleife **wait** wird solange gewartet, bis **tof** vom Overflow gesetzt wurde. Danach wird mit **ldx counterlow** das Lowregister nur gelesen. Hiermit wird **tof** wieder auf 0 gesetzt.

Insgesamt wird dies 75 mal wiederholt. Wenn Sie nicht so lange warten wollen bis die Anzeige im Terminalprogramm wechselt, so können Sie natürlich jeden xbeliebigen Schleifenzaehler einsetzen (0 bis 255). Mit dem Basicprogramm und der Sekundenanzeige können Sie kontrollieren, wie genau der Assembler die Pause abarbeitet.